### **Indhold**

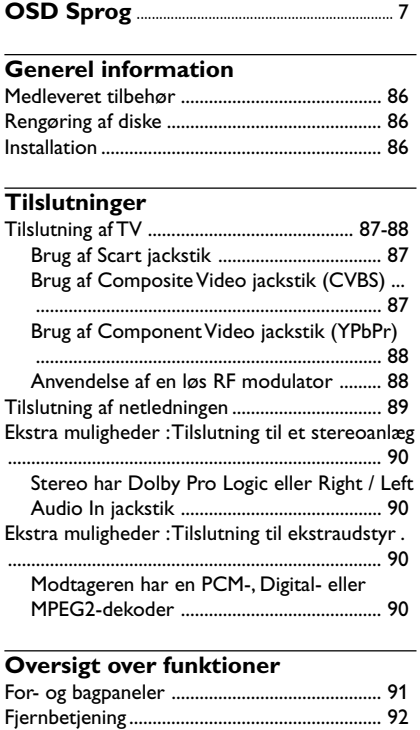

### **Opstart**

**Dansk / Norsk**

Dansk / Norsk

 $\mathbf{\underline{}}$ 

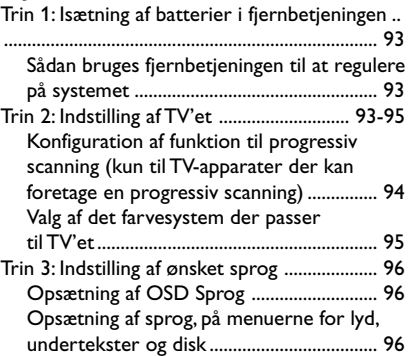

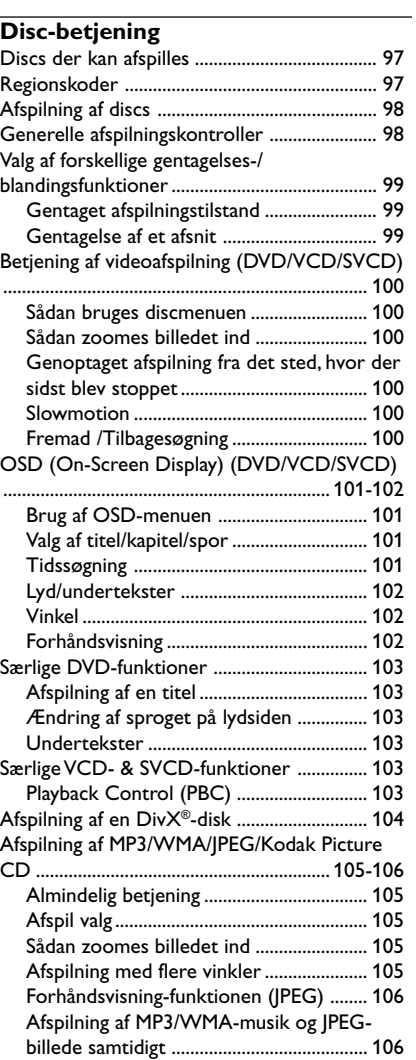

84

084-121 DVP5140\_Dan\_02RC5 84 84 09/10/06, 1:38 PM

### **Indhold**

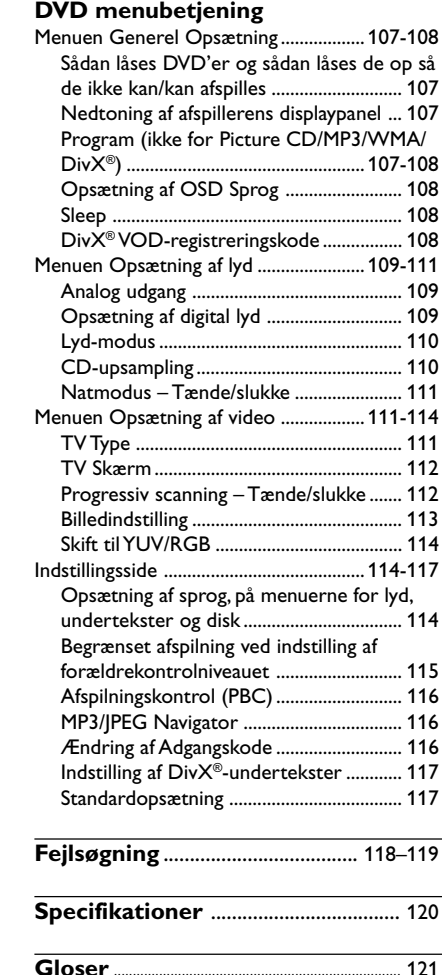

 $\mathbf{\underline{}}$ 

 $\begin{tabular}{c} \hline \rule{0pt}{2ex} \rule{0pt}{2ex} \rule$ 

85

 $\frac{1}{\sqrt{1-\frac{1}{2}}}$ 

 $\overline{a}$ 

### **Generel information**

#### **Medleveret tilbehør**

Fjernbetjening og to batterier

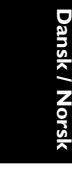

### **Rengøring af diske**

Brug en blød klud til at rengøre disken, og tør disken fra center til kant i en lige linje.

#### **ADVARSEL!**

Brug ikke opløsningsmidler som benzen, fortynder, andre tilgængelige rensemidler eller antistatisk spray beregnet til analoge diske.

Da den optiske enhed (laser) i dvd-system fungerer ved en højere hastighed end almindelige dvd- eller cd-afspillere, kan rensecd'er beregnet til dvd- eller cd-afspillere skade den optiske enhed (laser). Undlad derfor at bruge en rense-cd.

#### **Installation**

#### **En egnet placering**

– Placer apparatet på en flad, hård og stabil overflade. Placer ikke apparatet på et tæppe. – Placer ikke apparatet oven på andet udstyr, der kan opvarme det (f.eks. modtager eller forstærker).

– Anbring ikke noget under apparatet (f.eks. cd'er, blade).

#### **Plads til ventilation**

– Anbring apparatet et sted med tilstrækkelig ventilation for at forhindre intern overophedning. Der skal være mindst 10 cm fri plads bag ved og over apparatet og mindst 5 cm til venstre og højre for apparatet for at undgå overophedning.

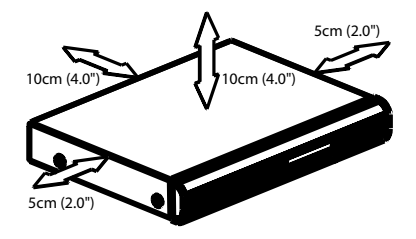

**Undgå høje temperaturer, fugt, vand og støv**

– Apparatet må ikke udsættes for dryppende væsker eller sprøjt.

– Anbring ikke nogen farekilder på apparatet (f.eks. væskefyldte genstande, stearinlys).

084-121 DVP5140\_Dan\_02RC5 09/10/06, 1:38 PM

### **Tilslutning af TV**

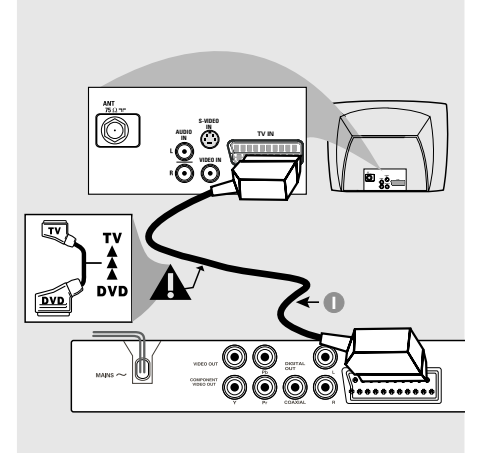

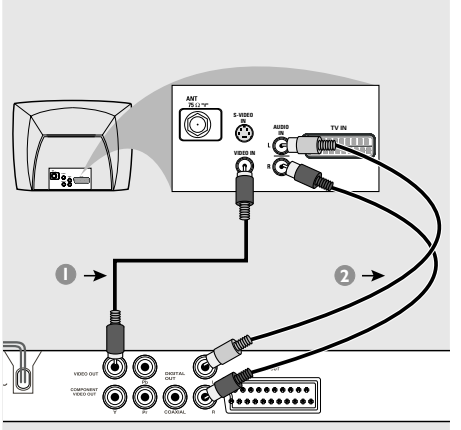

#### **VIGTIGT!**

**– Det er kun nødvendigt at lave én af følgende mulige videotilslutninger afhængig af TV'ets muligheder.**

**– Tilslut DVD-afspilleren direkte til TV'et.**

**– SCART-tilslutning gør det muligt at bruge DVD-afspillerens forskellige audioog videofinesser.**

**Brug af Scart jackstik**

● Tilslut SCART-kabel (sort) til DVD-afspillerens scart-jackstik (**TV OUT**) og til scartjackstikket på TV'et (TV IN) *(kablet er ikke medleveret)*.

#### *Nyttige tip:*

*– Kontroller, at markeringen "TV" på SCART kablet (ikke leveret med apparatet) tilsluttes TV-apparatet, og at.*

#### **Brug af Composite Video jackstik (CVBS)**

- $\bullet$  Forbind med et composite videokabel DVDsystemets **CVBS** jackstik med TV'ets videoindgangs-jackstik (kan være mærket A/V In, Video In, Composite eller Baseband) *(kablet er ikke medleveret)*.
- 2 For at få gengivet lyden fra DVD-afspilleren i Deres TV bruges audiokablerne (hvidt/rødt) til at forbinde DVD-afspillerens AUDIO OUT (L/ R) jackstik med de tilsvarende AUDIO IN jackstik på TVét *(kablet er ikke medleveret)*.

084-121 DVP5140 Dan 02RC5 87 87 89/10/06, 1:38 PM

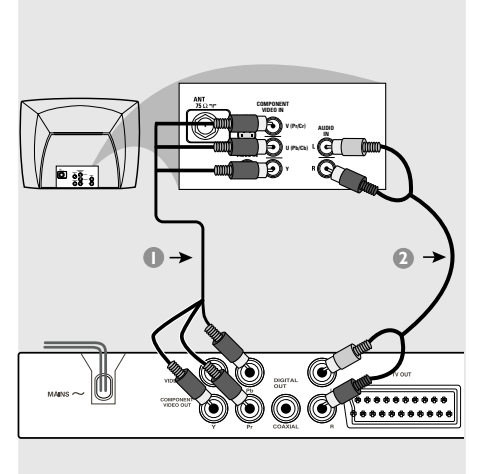

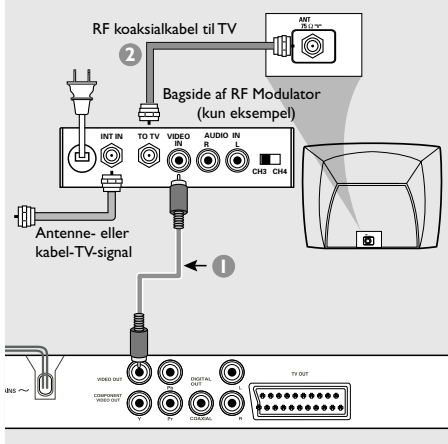

#### **VIGTIGT!**

**– Billedkvaliteten, der kan opnås med progressiv scanning, kan kun vælges, når der benyttes Y Pb Pr, og der kræves et fjernsyn, som kan foretage en progressiv scanning.**

#### **Brug af Component Video jackstik (Y Pb Pr)**

- 1 Tilslut component videokablerne (rødt/blåt/ grønt) til DVD-afspillerens YPbPr jackstik og til de tilsvarende component videoindgangsjackstik på TV'et (mærket YPbPr eller YUV *(kablerne er ikke medleveret)*.
- <sup>2</sup> For at få gengivet lyden fra DVD-afspilleren i Deres TV bruges audiokablerne (hvidt/rødt) til at forbinde DVD-afspillerens AUDIO OUT (L/ R) jackstik med de tilsvarende AUDIO IN jackstik på TVét *(kablet er ikke medleveret)*.
- 3 Fortsæt til side 94, hvor der findes yderligere oplysninger om konfiguration af progressiv scanning.

#### **VIGTIGT!**

**– Hvis fjernsynet kun har et enkelt indgangsstik til antenne (eller det er mærket som 75 Ohm eller RF In), skal du bruge en RF-modulator for at kunne se DVD-afspilningen på fjernsynet. Spørg en elektronikforhandler eller kontakt Philips for at få oplysninger om tilgængelighed og anvendelse af RF modulator.**

#### **Anvendelse af en løs RF modulator**

- 1 Med composite video-kablet (gult) tilsluttes DVD-afspillerens **CVBS**-stik til videoindgangsstikket på RF-modulatoren.
- 2 Tilslut RF-modulatoren til fjernsynets RF-stik med RF koaksialkablet (medfølger ikke).

### **Tilslutning af netledningen**

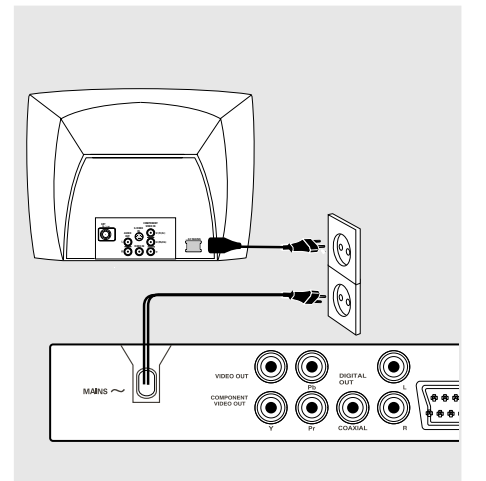

**Når alle andre tilslutninger er udført sættes netledningens netstik i en stikkontakt (som tændes).** Foretag ikke tilslutninger eller ændring af tilslutninger når der er strøm på systemet.

#### Når der ikke er isat en disk, skal du **trykke på STANDBY ON på DVD-afspillerens frontpanel.**

**Displayet viser muligvis "**NO DISC**".**

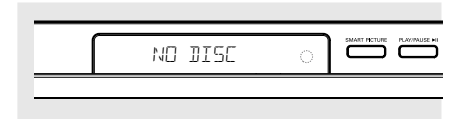

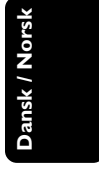

**Ekstra muligheder : Tilslutning til et stereoanlæg**

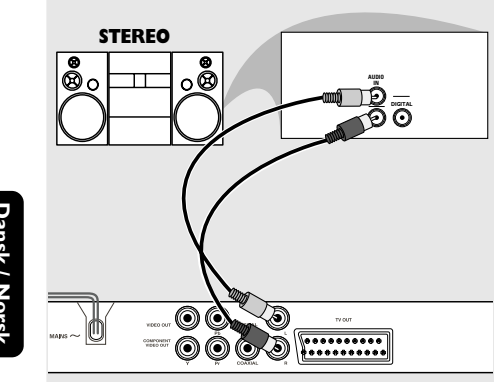

**Dansk / Norsk** Dansk / Norsk

> **Stereo har Dolby Pro Logic eller Right / Left Audio In jackstik**

- 1 Vælg en af videotilslutningerne (CVBS VIDEO IN, COMPONENT VIDEO IN, SCART) afhængig af de muligheder, der findes i TV'et.
- 2 Brug audiokabler (hvidt/rødt) for at forbinde DVD-afspillerens **AUDIO OUT (L/R)** jackstik med de tilsvarende AUDIO IN jackstik på stereosystemet *(kablet er ikke medleveret)*.

**Ekstra muligheder : Tilslutning til ekstraudstyr**

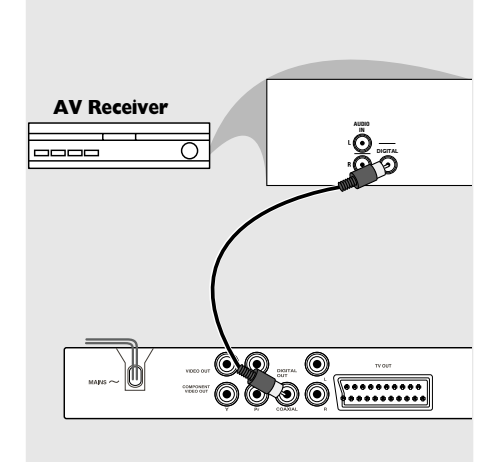

**Modtageren har en PCM-, Digital- eller MPEG2-dekoder**

- 1 Vælg en af videotilslutningerne (CVBS VIDEO IN, COMPONENT VIDEO IN, SCART) afhængig af de muligheder, der findes i TV'et.
- <sup>2</sup> Forbind DVD-afspillerens COAXIAL jackstik med den tilsvarende digitale jackstiks-indgang på modtageren *(kablet er ikke medleveret)*.
- **3** Sæt DVD-afspillerens Digital Output (digital udgang) til PCM-ONLY eller ALL afhængig af modtagerens muligheder *(se Digital Output på side 109)*.

#### *Nyttige tip:*

*– Hvis audioformatet på det digitale output ikke stemmer overens med receiverens funktionalitet, frembringer receiveren en høj, forvrænget lyd eller ingen lyd overhovedet.*

084-121 DVP5140 Dan 02RC5 09/10/06, 1:38 PM

### **Oversigt over funktioner**

 $\mathsf{L}% _{T}=\mathsf{L}_{T}\!\left( a,b\right) ,\ \mathsf{L}_{T}=\mathsf{L}_{T}\!\left( a,b\right) ,$ 

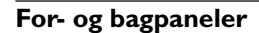

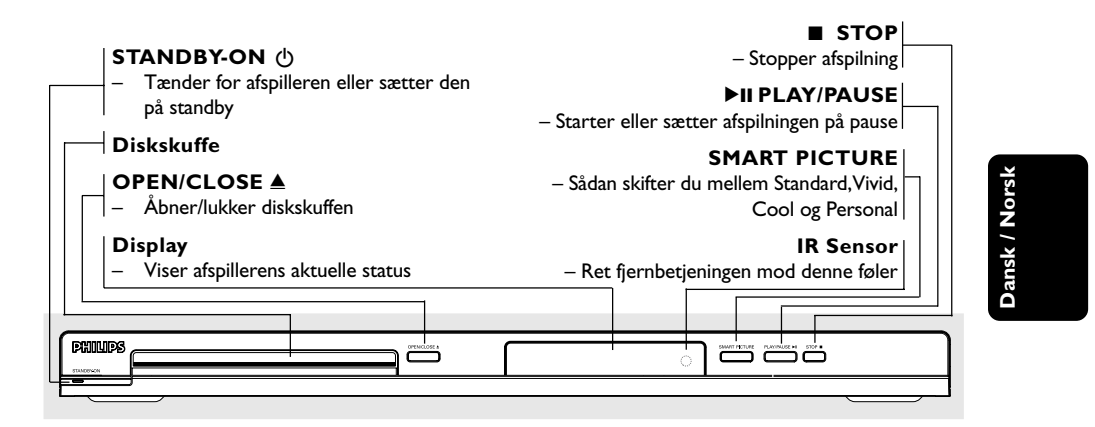

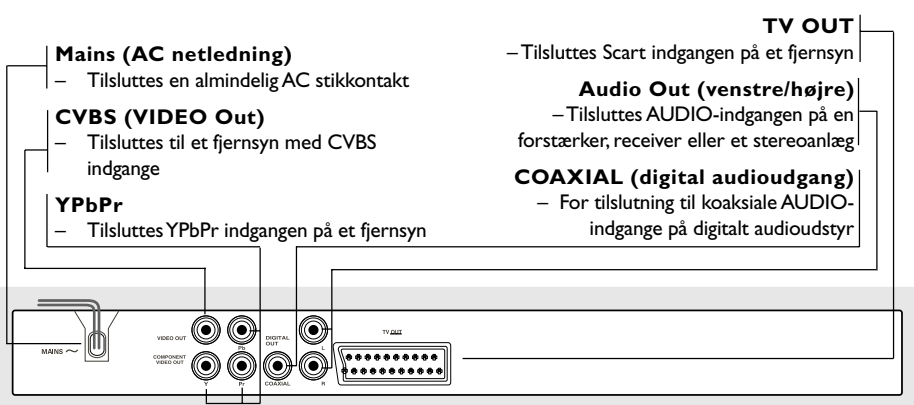

**Advarsel: Berør ikke de inderste ben på bagpanelets stik. Elektrostatisk udladning kan medføre vedvarende beskadigelse af DVD-afspilleren.**

### **Oversigt over funktioner**

#### **Fjernbetjening**

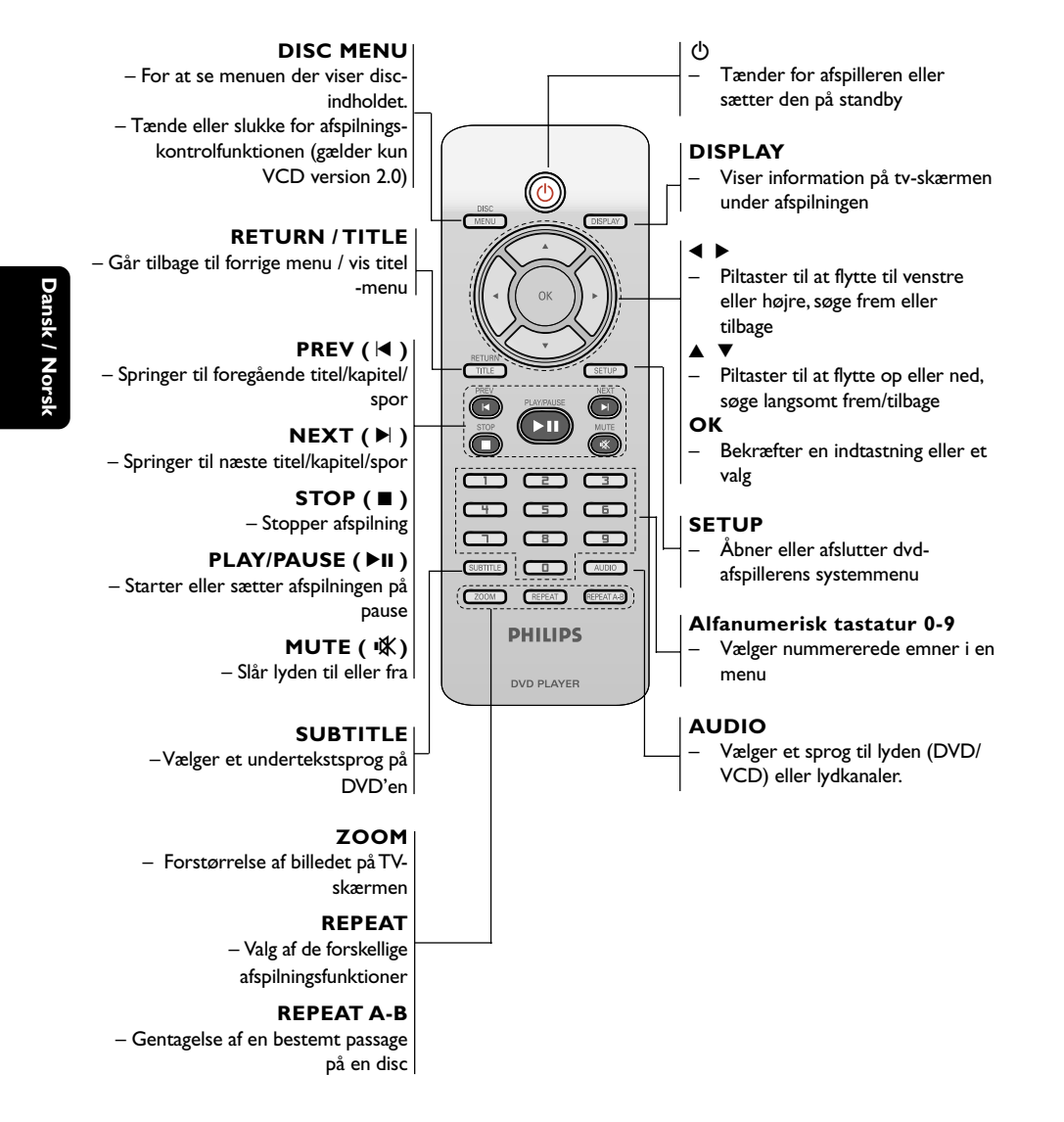

*Nyttige tip: Tryk på "STOP" i cirka 2 sekunder for ÅBNE eller LUKKE diskskuffen.*

92

084-121 DVP5140 Dan 02RC5 92 92 09/10/06, 1:38 PM

#### **Trin 1: Isætning af batterier i fjernbetjeningen**

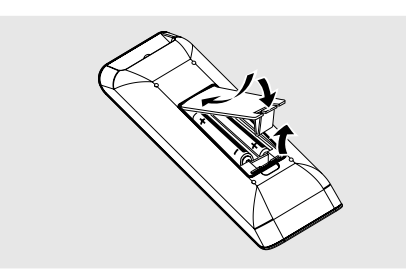

- **1** Luk batterirummet op.
- <sup>2</sup> Isæt to batterier type R03 eller AAA som vist på indikeringerne  $(+-)$  i batterirummet.
- <sup>3</sup> Luk batterirummet i.

**Sådan bruges fjernbetjeningen til at regulere på systemet**

**1** Ret fjernbetjeningen direkte mod fjernbetjeningsføleren (iR) på frontpanelet.

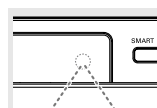

2 Sørg for at der ikke er genstande mellem fjernbetjeningen og DVDafspilleren når den skal betjenes.

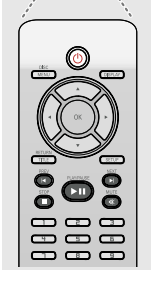

#### **ADVARSEL!**

**– Tag batterierne ud så snart de er brugt op, eller hvis fjernbetjeningen ikke skal bruges i længere tid.**

**– Bland ikke nye og brugte batterier sammen og brug ikke batterier af forskellig type.**

**– Batterier indeholder kemiske**

**substanser, så bortkast brugte batterier på forsvarlig måde.**

#### **Trin 2: Indstilling af TV'et**

#### **VIGTIGT!**

**Vær sikker på at alle nødvendige tilslutninger er udført (se afsnittet "Tilslutning af TV på siderne 87-88).**

- 1 Tænd for TV'et og stil det ind på den rigtige videokanal. DVD-baggrundsskærmbilledet vises på TV-skærmen.
- 2 Denne kanal ligger normalt mellem den laveste og den højeste kanal og kaldes for FRONT, A/V IN, eller VIDEO. Angående flere detaljer se i TV'ets brugervejledning.

➜ Eller: Vælg kanal 1 på TV'et og tryk derefter gentagne gange på "kanal ned" knappen indtil videokanalen ses.

➜ Eller: Fjernbetjeningen har en tast eller en omskifterknap, som vælger mellem forskellige videostillinger.

3 Hvis du anvender eksternt udstyr (f.eks. audiosystem eller receiver), så tænd det og vælg den indgangskilde, der passer til DVD-afspillerens udgang. Se flere oplysninger i brugervejledningen til udstyret.

# **Dansk / Norsk** Dansk / Nor

93

084-121 DVP5140 Dan 02RC5 93 93

**Konfiguration af funktion til progressiv scanning (kun til TV-apparater der kan foretage en progressiv scanning)**

Displayet progressiv scanning viser dobbelt så mange billeder pr. sekund som interlaced scanning (almindeligt TV-system). Progressiv scanning giver – pga. det næsten dobbelte antal linjer – højere billedopløsning og -kvalitet.

#### **VIGTIGT!**

**Før du aktiverer progressiv scanning, skal du:**

1) Kontrollere, at TV'et kan modtage

- progressive signaler. Der skal anvendes et TV, der er beregnet til progressiv scanning. 2) Slutte DVD-systemet til TV'et vha. Y Pb Pr
- (se side 88.)
- $\blacksquare$  Tænd for TV'et.

**Dansk / Norsk**

- 2 Deaktiver progressiv scanning på TV'et, eller aktiver interlaced-tilstand (se brugervejledningen til TV-apparatet).
- **3** Tryk på **POWER**  $\bigcirc$  på fjernbetjeningen, for at tænde for DVD-afspilleren.
- 4 Vælg den korrekte videoindgangskanal på TV'et (se side 93).

➜ DVD-baggrundsskærmbilledet vises på TVskærmen.

- 5 Tryk på **SETUP**.
- 6 Tryk på 2 og vælg {VIDEO SETUP PAGE} [OPS. VIDEO].

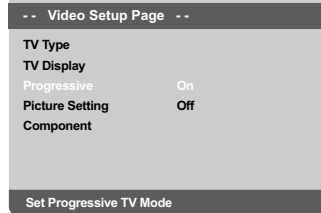

- 7 Sæt {COMPONENT} på {YUV}, og tryk på **OK** for at bekræfte.
- 8 Sæt {PROGRESSIVE} på {ON} [TIL], og tryk på **OK** for at bekræfte.
	- ➜ Vejledningsmenuen vises på TV-skærmen.

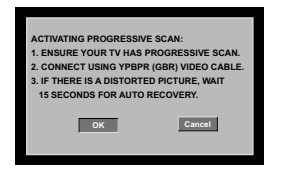

**9** Tryk på < for at markere menuen  $\sqrt{8}$  og tryk på **OK** for at bekræfte.

**Indtil du aktiverer progressiv scanning på TV'et, vil billedet på skærmen være forvrænget.**

0 Aktiver progressiv scanning på TV'et (se brugervejledningen til TV-apparatet). ➜ Nedenstående menu vises på TV-skærmen.

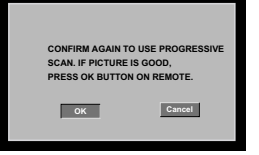

**1** Tryk på < for at markere menuen **OK** , og tryk på **OK** for at bekræfte. ➜ Konfigurationen er færdig, og du kan gå i gang med at nyde billeder i høj kvalitet.

#### **Sådan deaktiveres progressiv scanning manuelt**

- Vent i 15 sekunder på automatisk genoprettelse. *ELLER*
- Tryk på **OPEN/CLOSE** ▲ på DVD-afspilleren for at åbne diskskuffen.
- 2 Tryk på **1** på det numeriske tastatur i nogle få sekunder på fjernbetjeningen. ➜ DVD-baggrundsskærmbilledet vises på TVskærmen.

#### *Nyttigt tip:*

*– Visse TV'er og High-Definition-TV'er med progressiv scanning er ikke fuldt kompatible med dette DVD-system. Det medfører et unaturligt billede ved afspilning af en DVD VIDEO-disk i progressiv scanningstilstand. I det tilfælde skal du deaktivere progressiv scanning på både DVDsystemet og TV'et.*

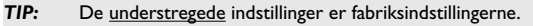

Tryk på 1 for at vende tilbage til forrige menupunkt. Tryk på **SETUP** for at forlade menuen.

## 94

084-121 DVP5140 Dan 02RC5 94 94 09/10/06, 1:38 PM

#### **Valg af det farvesystem der passer til TV'et**

Dette DVD-system er både NTSC- og PALkompatibelt. For at kunne afspille en DVD skal både disc'ens, TV'ets og DVD-systemets farvesystemer passe sammen.

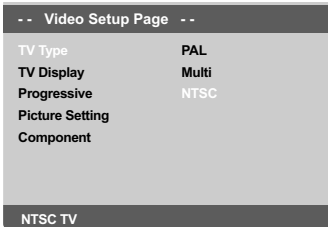

- 1 Tryk på **SETUP**.
- <sup>2</sup> Tryk på ▶ for at vælge {VIDEO SETUP PAGE} (OPS. VIDEO).
- <sup>3</sup> Tryk på ▲ ▼ for at fremhæve {TV TYPE} (TV Type) og tryk på  $\blacktriangleright$ .
- <sup>4</sup> Tryk på ▲ ▼ for at fremhæve en af indstillingerne herunder:

**PAL** – Vælg dette hvis det tilsluttede TV har indbygget PAL-system. Dermed ændres en NTSC disc's videosystem og udgangssignalet til PAL.

**NTSC** – Vælg dette hvis det tilsluttede TV har indbygget NTSC-system. Dermed ændres en PAL-disc's videosystem og udgangssignalet til NTSC.

**Multi** – Vælg dette hvis det tilsluttede TV er både NTSC- og PAL-kompatibelt (multisystem). TV-systemet vil dermed blive tilpasset disc'ens videosystem.

#### 5 Vælg et emne og tryk på **OK**. ➜ Følg de instruktioner, der vises på TV'et for

at bekræfte valget (hvis der er truffet noget).

#### *Nyttigt tip:*

*– Før ændring af den aktuelle standardindstilling af fjernsynet skal du sikre, at fjernsynet understøtter det 'valgte fjernsynsstandard'system.*

*– Hvis der ikke er et korrekt billede på fjernsynet, skal du vente i 15 sekunder på automatisk gendannelse af indstillingerne.*

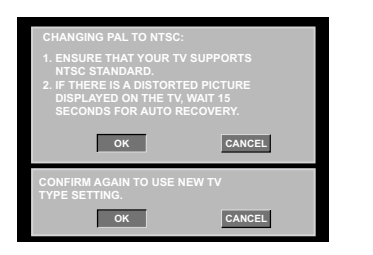

#### **Sådan nulstilles TV-farvesystemet manuelt til standard:**

- Vent i 15 sekunder på automatisk genoprettelse. *ELLER*
- Tryk på **OPEN/CLOSE** ▲ på DVD-afspilleren for at åbne diskskuffen.
- 2 Tryk på **3** på det numeriske tastatur i nogle få sekunder på fjernbetjeningen. ➜ DVD-baggrundsskærmbilledet vises på TVskærmen.

*TIP:* De understregede indstillinger er fabriksindstillingerne.

Tryk på 1 for at vende tilbage til forrige menupunkt. Tryk på **SETUP** for at forlade menuen.

#### **Trin 3: Indstilling af ønsket sprog**

Sprogindstillingerne afhænger af land og område. Det er ikke sikkert, at de passer til illustrationerne i denne manual.

#### **Opsætning af OSD Sprog**

OSD-sproget (on-screen display) for systemmenuen vil forblive, som du indstiller det, uanset de forskellige disksprog.

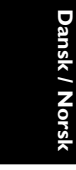

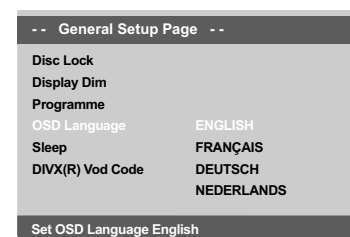

- 1 Tryk på **SETUP**.
- <sup>2</sup> Tryk på ▶ for at vælge {GENERAL SETUP PAGE} (GENEREL OPSÆTNING).
- $\bullet$  Tryk på  $\blacktriangle \blacktriangledown$  for at fremhæve {OSD LANGUAGE} (OSD Sprog) og tryk på ▶.
- 4 Tryk på <sup>3</sup> <sup>4</sup> for vælg et sprog og tryk på **OK**.

#### **Opsætning af sprog, på menuerne for lyd, undertekster og disk**

Du kan vælge dit eget foretrukne sprog eller lydspor fra lyd, undertekster og menuer. Hvis det valgte sprog ikke findes på disken, bruges i stedet diskens standardsprog.

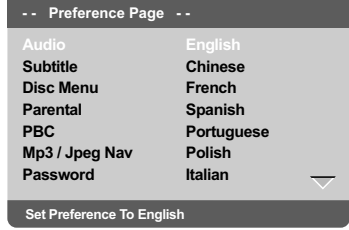

- 1 Tryk to gange på **STOP**, og tryk derefter på **SETUP**.
- <sup>■</sup> Tryk på ▶ for at vælge {PREFERENCE PAGE} (PRÆFERENCER).
- $\bullet$  Tryk på  $\blacktriangle \blacktriangledown$  for at fremhæve en af indstillingerne herunder ad gangen, og tryk derefter på  $\blacktriangleright$ .
	- "Audio" [Audio-sprog (lydsprog i discs)] – "Subtitle" [Undertekst (sprog på
	- undertekster i discs)]
- "Disc Menu" [Menu (menusprog i discs)]
- 4 Tryk på <sup>3</sup> <sup>4</sup> for vælg et sprog og tryk på **OK**.

**Hvis det ønskede sprog ikke er på listen, skal du selektere {OTHERS} (Øvrige),** Brug det numeriske tastatur (0-9) på fjernbetjeningen til at indtaste den 4-cifrede sprogkode 'XXXX' (se side 7 "OSD Sprog"), og tryk på **OK** for at bekræfte.

5 Gentag trin 3~4 for at udføre andre indstillinger.

*TIP:* De understregede indstillinger er fabriksindstillingerne.

Tryk på 1 for at vende tilbage til forrige menupunkt. Tryk på **SETUP** for at forlade menuen.

084-121 DVP5140 Dan 02RC5 96 96 99/10/06, 1:38 PM

#### **VIGTIGT!**

**– Hvis "forbudt" ikonet (ø) ses på TVskærmen, når der trykkes på en knap, betyder det, at funktionen ikke er tilgængelig i den igangværende disc eller på det øjeblikkelige tidspunkt.**

**– Afhængig af indholdet på DVD'en eller VIDEO CD'en kan visse funktioner være anderledes eller begrænsede.**

**– Tryk ikke på disc-skuffen og læg ikke andre ting end discs i skuffen, ellers kan afspilleren blive ødelagt.**

#### **Discs der kan afspilles**

#### **DVD-afspilleren kan afspille følgende:** ● **Discs:**

- 
- Digital Video Disc (DVD'ere)
- Video CD (VCD'ere) – Super Video CD (SVCD'ere)
- Afsluttede digitale videodiske
- +Recordable[Rewritable] (DVD+R[W])
- Compact Disc (CD'ere)
- MP3 disk, Billedfiler (Kodak, JPEG) optaget på CD-R(W) disc:
	- JPEG/ISO 9660 format
	- Maksimum 30 karakterers display.
	- Understøttede sampling-frekvenser: 32 kHz, 44.1 kHz, 48 kHz (MPEG-1)
	- 16 kHz, 22.05 kHz, 24 kHz (MPEG-2) – Understøttede bitstrømme:
	- 32-256 kbps (MPEG-1), 8-160 kbps (MPEG-2) variable bitstrømme
- WMA disk optaget på CD-R(W) disc: – Understøttede bitstrømme: 32-192 kbps
- DivX® disk på CD-R[W] og DVD+R[W]:  $-$  Div $X^{\circledR}$  3.11, 4.x, 5.x og 6.x
	- Q-pel nøjagtig bevægelseskompensation.
- GCM-afspilning (Global Motion Compensation) – DivX® Ultra på CD-R[W]/DVD±R[W]:

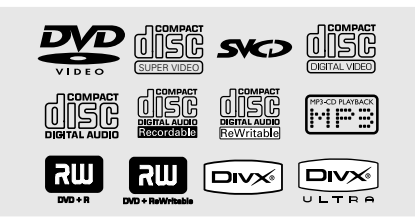

#### **Regionskoder**

Denne dvd-afspiller understøtter Region Management System. Kontroller områdekoden på cd-hylsteret. Hvis koden ikke stemmer overens med afspillerens områdenummer (se nedenstående tabel), kan afspilleren måske ikke afspille cd'en.

#### *Nyttige tips:*

*– Det er måske ikke muligt at afspille CD-R/RW eller DVD-R/RW i alle tilfælde på grund af disktypen eller optagelsens tilstand.*

*– Hvis der er problemer med at få afspillet en vis disc, tages den ud, og derefter prøves der med en anden disc. Utilstrækkeligt formaterede discs kan ikke afspilles i dette DVD-afspiller.*

**Dansk / Norsk** unsk / Nors

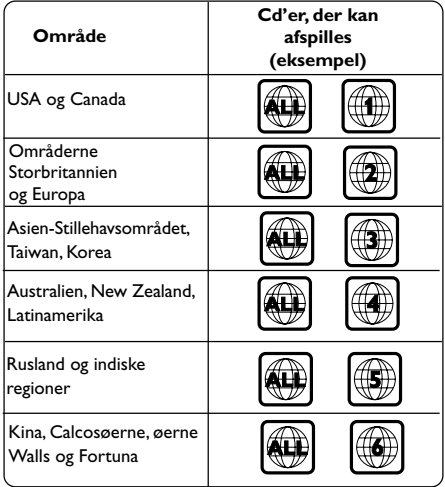

*TIP:* De betjeningsfunktioner, der beskrives her, er måske ikke mulige for visse diske. Læs altid de instruktioner, der følger med diskene.

#### **Afspilning af discs**

- 1 Sæt DVD-afspillerens og TV'ets (og en eventuelt tilsluttet stereo- eller audiomodtagers) netstik i stikkontakter (som tændes).
- <sup>2</sup> Tænd for TV'et og stil det ind på den rigtige videokanal (see side 93 "Indstilling af TV'et").
- **3** Tryk på **STANDBY ON** på frontpanelet. ➜ DVD-baggrundsskærmbilledet vises på TVskærmen.
- <sup>4</sup> Tryk på **OPEN/CLOSE** ≜ foran på DVDafspilleren.

- Du kan også holde nede på **STOP** ■-knappen på fjernbetjeningen for at åbne og lukke diskskuffen.
- 5 Læg en disk i skuffen med etiketten opad, og tryk derefter på **OPEN/CLOSE** ▲. ➜ Hvis det er en dobbeltsidet disc, skal den side, der skal afspilles, vende opad.
- 6 Afspilning starter automatisk. Hvis ikke, skal du trykke på **PLAY/PAUSE ▶II**.

➜ Hvis der ses en discmenu på TV-skærmen se afsnittet "Sådan bruges discmenuen". (Se side 100).

➜ Hvis disc'en er låst via forældrekontrol, skal det sekscifrede password indtastes. (Se side 115).

● Yderligere afspilningsfunktioner er beskrevet på side 98–103.

#### **Generelle afspilningskontroller**

Medmindre andet er nævnt, henfører alle de nævnte betjeninger til brug af fjernbetjeningen. Visse betjeninger kan dog også foretages ved at bruge DVD-menusystemet.

#### **Midlertidigt stop af afspilning**

- **1** Tryk på **PLAY/PAUSE >II** under afspilningen for at sætte på pause og vise et stillbillede. ➜ Lyden bliver slået fra.
- 2 Man kommer igen tilbage til normal afspilning ved at trykke på **PLAY/PAUSE ▶II**.

#### **Valg af et andet spor/afsnit**

- Tryk på **PREV** ¡ / **NEXT** ™ under afspilningen for at sætte på pause og vise et stillbillede.
- I STOP-tilstand skal du trykke på **DISPLAY** for at vise tekstlinje med titel/kapitel/spor (f.eks. 00/08) på disken.
- Brug det **alfanumeriske tastatur (0-9)** til at indtaste et gyldigt nummer for titel/kapitel/spor, og tryk derefter på **OK**. ➜ Afspilningen springer til det valgte titel/ kapitel/spor.

#### **Arrêt de la lecture**

● Tryk på **STOP** ■.

#### *Nyttige tips:*

*– Pauseskærmen starter automatisk, hvis afspilningen stoppes/pauses i 5 minutter. – Afspilleren skifter automatisk til Power standby-tilstand, hvis du ikke trykker på nogen knap i 15 minutter, efter disken er stoppet med at spille.*

*TIP:* De betjeningsfunktioner, der beskrives her, er måske ikke mulige for visse diske. Læs altid de instruktioner, der følger med diskene.

#### 98

084-121 DVP5140 Dan 02RC5 98 98 99/10/06, 1:38 PM

#### **Valg af forskellige gentagelses-/ blandingsfunktioner**

#### **Gentaget afspilningstilstand**

Indstillingerne til gentagelse af afspilning afhænger af disktypen.

1 Når du afspiller en disk, skal du trykke på **REPEAT** kontinuerligt for at vælge en gentagetilstand.

#### **Til DVD**

- Chapter (det kapitel der afspilles)
- Title (den titel der afspilles)
- All (hele disken)
- Shuffle (tilfældig rækkefølge)
- Off (annuller)

#### **Til Video-CD, Audio-CD**

- Track (det spor der afspilles)
- All (hele disken)
- Shuffle (tilfældig rækkefølge)
- Off (annuller)

#### **Til MP3**

- Repeat One (den fil der afspilles)
- Repeat Folder (alle filer i den valgte mappe)
- Folder (spiller alle filer i mappen én gang)
- Shuffle (alle filer i den aktuelle mappe i
- tilfældig rækkefølge)
- Single (den aktuelle fil én gang)

## **Disc-betjening**

#### **Til JPEG, DivX®**

- I STOP-tilstand,
- Repeat One (den fil der afspilles)
- Repeat Folder (alle filer i den valgte mappe)
- Folder (spiller alle filer i mappen én gang)
- Shuffle (alle filer i den aktuelle mappe i
- tilfældig rækkefølge)
- Single (den aktuelle fil én gang)

#### I PLAY-tilstand,

- Repeat One (den fil der afspilles)
- Repeat All (spiller alle filer fra én disk)
- Repeat Off (annuller)
- Shuffle (alle filer i den aktuelle mappe i tilfældig rækkefølge)
- Single (den aktuelle fil én gang)

#### *Nyttige tips:*

*– Ved brug af VCD'ere er gentaget afspilning ikke mulig, hvis der er tændt for PBC-funktionen.*

#### **Gentagelse af et afsnit**

- 1 Under afspilningen trykkes der på **REPEAT A-B** på fjernbetjeningen når man kommer til det sted, hvor den gentagede afspilning ønskes startet.
- 2 Tryk igen på **REPEAT A-B** ved det valgte slutsted.

→ Start- og stoptidspunkt kan kun indstilles i samme spor eller titel.

**→ Sekvensen vil nu blive gentaget igen og igen.** 

3 Tryk på **REPEAT A-B** for at afslutte rækkefølgen.

*TIP:* De betjeningsfunktioner, der beskrives her, er måske ikke mulige for visse diske. Læs altid de instruktioner, der følger med diskene.

99

**Dansk / Norsk**

Dansk / Nor

<sup>2</sup> Hvis du vil annullere den gentagne afspilning, skal du trykke på **STOP**Ç.

#### **Betjening af videoafspilning (DVD/VCD/SVCD)**

**Sådan bruges discmenuen**

Afhængig af den anvendte disc ses der måske en menu på TV-skærmen, så snart disc'en er lagt i.

- **Sådan vælges en afspilningsfinesse eller et emne**
- Brug <**▶ ▲ ▼** eller **ciffertasterne (0-9)** på fjernbetjeningen og tryk derefter på **OK** for at starte afspilning.
- **Dansk / Norsk**
- **Sådan kaldes en menu frem eller fjernes** Tryk på **DISC MENU** på fjernbetjeningen.

#### **Sådan zoomes billedet ind**

Denne funktion gør det muligt at gøre billedet på skærmen større og panorere igennem det forstørrede billede.

- 1 Når du afspiller en disk, skal du trykke på **ZOOM** gentagne gange for at vælge en anden zoomfaktor.
	- $\rightarrow$  Brug tasterne  $\blacktriangle \blacktriangleright \blacktriangle \blacktriangledown$  for at se andre dele
	- af det zoomede billede.
	- ➜ Afspilningen fortsætter.
- 2 Tryk flere gange på **ZOOM** for at vende tilbage til normal størrelse.

#### **Genoptaget afspilning fra det sted, hvor der sidst blev stoppet**

Afspilningen af de sidste 5 diske kan genoptages, også selvom disken har været taget ud.

- **1** Isæt en af de sidste 5 diske. → Meddelelsen "LORIING" vises.
- 2 Under indlæsning skal du trykke på **PLAY/ PAUSE** 2;; og disken afspilles tilbage fra det sidste punkt.

**Sådan annulleres genoptaget afspilning** ● Tryk i stop-stilling igen på **STOP** ■.

#### *Nyttige tip:*

*– Denne funktion kan ikke udføres på en CD/ MP3-disk.*

#### **Slowmotion**

- $\bullet$  Tryk på  $\blacktriangle \blacktriangledown$  under afspilning for at vælge den ønskede hastighed: 1/2, 1/4, 1/8 eller 1/16 (frem {DVD/SVCD/VCD} eller tilbage {DVD}). ➜ Lyden bliver slået fra.
- **2** Tryk på **PLAY/PAUSE >II** for at vende tilbage til normal afspilning.

#### **Fremad /Tilbagesøgning**

- **1 Tryk på 4 > under afspilning for at vælge den** ønskede hastighed: 2X, 4X, 8X, 16X eller 32X (tilbage eller frem). ➜ Lyden slås fra (DVD/VCD) eller afbrydes midlertidigt (CD).
- **2** Tryk på **PLAY/PAUSE >II** for at vende tilbage til normal afspilning.

#### **OSD (On-Screen Display) (DVD/ VCD/SVCD)**

#### **Brug af OSD-menuen**

OSD-menuen viser diskafspilningsoplysninger (f.eks. titel eller kapitelnummer, medgået afspilningstid, sprog på lyd/undertekster), så en række handlinger kan udføres, uden at afbryde diskafspilning.

 $\bullet$  Mens du afspiller en disk, skal du trykke p **DISPLAY**.

→ Der vises en liste over tilgængelige diskoplysninger på TV-skærmen.

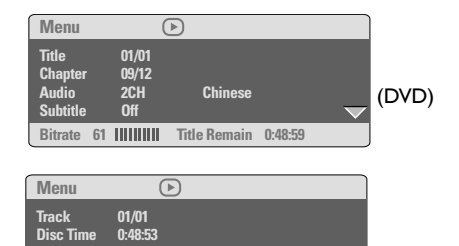

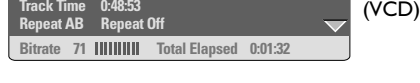

#### **Valg af titel/kapitel/spor**

**Track Time 0:48:53** 

- $\blacksquare$  Tryk på  $\blacktriangle \blacktriangledown$  for at fremhæve {Title} (titel) / {Chapter} (kapitel) eller {Track} (spor), tryk derefter på  $\blacktriangleright$  for at få adgang.
- 2 Brug det numeriske tastatur (0-9) til at indtaste et gyldigt tal (f.eks. 04/05).
- 3 Tryk på **OK** for at bekræfte. ➜ Afspilningen springer til det valgte titel/ kapitel/spor.

### **Disc-betjening**

**Dansk / Norsk**

Dansk / Nors

#### **Tidssøgning**

■ Tryk på ▲ ▼ for at fremhæve {Time Disp.} (Vis tid), tryk derefter på  $\blacktriangleright$  for at få adgang. ➜ Følgende typer display vises på TV'et, afhængigt af disken i afspilleren.

#### **På DVD-diske:**

TT Elapsed - brugt tid af den aktuelle titel; TT Remain - tilbageværende tid af den aktuelle titel;

CH Elapsed - brugt tid af det aktuelle kapitel; CH Remain - tilbageværende tid af det aktuelle kapitel;

#### **På VCD/SVCD-diske:**

Total Elapsed - brugt tid af den aktuelle disk; Total Remain - tilbageværende tid af den aktuelle disk;

Single Elapsed - brugt tid af det aktuelle spor; Single Remain - tilbageværende tid af det aktuelle spor;

- $\bullet$  Tryk på  $\blacktriangle \blacktriangledown$  for at fremhæve {TT Time} / {CH Time} / {Disc Time} eller {Track Time}, tryk derefter på  $\blacktriangleright$  for at få adgang.
- 3 Brug det numeriske tastatur (0-9) til at indtaste et gyldigt tidspunkt (f.eks. 0:34:27).
- 4 Tryk på **OK** for at bekræfte. **→ Afspilningen springer til det valgte tidspunkt.**

*TIP:* De betjeningsfunktioner, der beskrives her, er måske ikke mulige for visse diske. Læs altid de instruktioner, der følger med diskene.

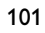

#### **Lyd/undertekster**

■ Tryk på ▲ ▼ for at fremhæve {Audio} eller {Subtitle} (undertekster), tryk derefter på 2 for at få adgang.

➜ Audio- eller undertekstmenuen vises på TV'et.

 $\bullet$  Tryk på  $\blacktriangle \blacktriangledown$  for at vælge et sprog, tryk derefter på **OK** for at bekræfte.  $\rightarrow$  Det aktuelle sprog for lyd eller undertekster ændres til det valgte sprog.

# **Dansk / Norsk** nsk / Nors

#### **Vinkel**

- **1** Tryk på  $\blacktriangle$   $\blacktriangledown$  for at fremhæve {Angle} (vinkel), tryk derefter på  $\blacktriangleright$  for at få adgang.
- 2 Brug det numeriske tastatur (0-9) til at indtaste et gyldigt nummer.
- 3 Tryk på **OK** for at bekræfte. ➜ Afspilningen skifter til den valgte vinkel.

#### **Forhåndsvisning**

Med funktionen Preview kan du reducere billedet til 6 spor, så disse kan vises samtidigt på en fuld skærm.

 $\bullet$  Tryk på  $\blacktriangle \blacktriangledown$  for at fremhæve {Preview} (Forhåndsvisning), tryk derefter på ▶ for at få adgang.

➜ Menuen Preview vises på fjernsynsskærmen.

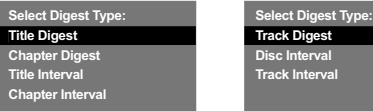

<sup>■</sup> Tryk på ▲ ▼ for at vælge den ønskede **PREVIEW**-type, og tryk på **OK**. ➜ Der vises et billede fra hvert segment på skærmen.

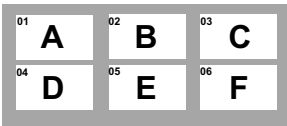

(eksempel på 6 oversigtsbilleder)

<sup>3</sup> Tryk på piletasterne ▲ ▼ **4**  $\blacktriangleright$  for at vælge et spor og indtast det valgte nummer på det numeriske tastatur (0-9) og tryk på **OK**. **→ Afspilningen af det valgte spor starter** automatisk.

*TIP:* De betjeningsfunktioner, der beskrives her, er måske ikke mulige for visse diske. Læs altid de instruktioner, der følger med diskene.

#### 102

084-121 DVP5140 Dan 02RC5 102 102 102 09/10/06, 1:38 PM

<sup>(</sup>DVD eksempel) (Video-cd eksempel)

#### **Særlige DVD-funktioner**

#### **Afspilning af en titel**

- 1 Tryk på **DISC MENU**. ➜ Disktitelmenuen kommer frem på TVskærmen.
- 2 Med tasterne <**> > > > <**  $\bullet$  eller det **numeriske tastatur (0-9)** vælges en afspilningsindstilling.
- 3 Tryk på **OK**-tasten for at bekræfte.

**Ændring af sproget på lydsiden**

● Tryk gentagne gange på **AUDIO** for at vælge andre sprog på lydsiden.

#### **Skift af lydkanal For VCD**

● Tryk på **AUDIO** for at vælge de blandt de tilgængelige audio-kanaler, der leveres af disken (MONO V., MONO H. eller MIX MONO eller STEREO).

#### **Undertekster**

● Tryk gentagne gange på **SUBTITLE** for at vælge andre sprog på undertekster.

### **Særlige VCD- & SVCDfunktioner**

#### **Playback Control (PBC)**

#### **For VCD'ere med afspilningskontrol (PBC) (kun version 2.0)**

- Tryk i stoppet tilstand på **DISC MENU** for at skifte mellem 'PBC TIL' og 'PBC FRA'. Derefter starter afspilningen automatisk. ➜ Hvis der vælges "PBC ON": Discmenuen (hvis den findes) ses på TV-skærmen. ➜ Brug **PREV** ¡ / **NEXT** ™ til at vælge den ønskede afspilningskontrol (lyser op) eller brug ciffertasterne (0-9) for at vælge en af afspilningsmulighederne.
- Hvis der under afspilning trykkes på **RETURN/TITLE**, kommer man tilbage til menuskærmen (hvis der er tændt for PBC ("PBC ON")).

**Gør følgende for at springe indeksmenuen over og straks starte afspilningen fra begyndelsen:**

● Tryk i stoptilstand på **DISC MENU** på fjernbetjeningen for at afbryde funktionen.

**Dansk / Norsk** Dansk / Nors

*TIP:* De betjeningsfunktioner, der beskrives her, er måske ikke mulige for visse diske. Læs altid de instruktioner, der følger med diskene.

#### **Afspilning af en DivX®-disk**

Denne DVD-afspiller understøtter afspilning af DivX®-film, som du overfører fra din pc til en CD-R/RW eller DVD±R/RW (yderligere oplysninger finder du på side 108).

- Isæt en DivX<sup>®</sup>-disk.  $\rightarrow$  Afspilning starter automatisk. Hvis ikke, skal du trykke på **PLAY/PAUSE >II**.
- 2 Hvis du trykker på **SUBTITLE** på fjernbetjeningen, forsvinder eller vises underteksterne på skærmen.

● Hvis der findes flersprogede undertekster på DivX®-disken, kan du trykke på **SUBTITLE** for at ændre sproget på underteksterne under

### *Nyttige tips:*

afspilning.

*– Undertekstfiler af filtyperne (.srt, .smi, .sub, .ssa, .ass) understøttes, men vises ikke i*

*filnavigeringsmenuen.*

*– Navnet på undertekstfilen skal være identisk med filnavnet på filmen.*

#### **Avancerede funktioner i DivX® Ultra**

- **XSUB™-undertekster** giver mulighed for at lave film med flere forskellige undertekster.
- **De interaktive videomenuer** gør det utroligt nemt og hurtigt at navigere mellem forskellige scener eller bonusmateriale, og vælge funktioner for lydsporet eller undertekster.
- **Alternative lydspor** kan benyttes til at fremstille flere sprogversioner eller adskilte lydspor til bestemte højttalerkonfigurationer
- **Kapitelinddeling** betyder, at man fleksibelt kan springe til den scene man vil se, uanset hvor man befinder sig i videoen.

*TIP:* De betjeningsfunktioner, der beskrives her, er måske ikke mulige for visse diske. Læs altid de instruktioner, der følger med diskene.

#### **Afspilning af MP3/WMA/JPEG/ Kodak Picture CD**

#### **VIGTIGT!**

**Der skal være tændt for TV'et, og TV'et skal være indstillet på den rigtige videokanal** (se afsnittet "Indstilling af TV'et" på side 93).

**Almindelig betjening**

 $\bullet$  Ilæg en disc.

➜ Indlæsningen af disc'en i systemet kan tage mere end 30 sekunder på grund af det store indhold og filkonfigurationen på disc'en. ➜ Menuen Disk vises på fjernsynsskærmen.

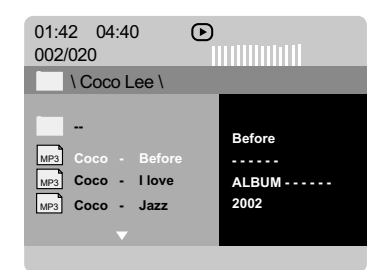

- <sup>2</sup> Vælg mappen med ▲ ▼ og tryk på OK for at åbne mappen.
- **3** Fremhæv et valg ved at trykke på  $\blacktriangle \blacktriangledown$  for at fremhæve et valg.
- 4 Tryk på **PREV** ¡ / **NEXT** ™ for at gå til forrige eller næste side.
- 5 Tryk på **OK** for at bekræfte.

#### **Afspil valg**

Under afspilning kan man gøre følgende:

- Tryk på **PREV** ¡ / **NEXT** ™ for at vælge foregående/næste spor/fil i den aktuelle mappe.
- Tryk på <  $\blacktriangleright$   $\blacktriangle$   $\blacktriangleright$   $\blacktriangleright$   $\beta$  fjernbetjeningen for at rotere/spejlvende billedfilerne.
- Tryk på **PLAY/PAUSE ►II** gentagne gange for at sætte afspilningen på pause eller genoptage den.

### **Disc-betjening**

#### **Sådan zoomes billedet ind**

- 1 Når du afspiller en disk, skal du trykke på **ZOOM** gentagne gange for at vælge en anden zoomfaktor.
- 2 Betragt det zoomede billede ved hjælp af  $4$   $\blacktriangleright$   $\blacktriangle$   $\nabla$ .

#### **Afspilning med flere vinkler**

- Under afspilningen kan du trykke på ▲ ▼ ◀ ▶ for at rotere billedet på TV-skærmen.
	- ▲: vend billedet lodret 180
	- ▼: vend billedet vandret 180
	- 1: drej billedet mod uret 90
	- 2: drej billedet med uret 90

#### *Nyttige tips:*

*– Det er ikke sikkert, det er muligt at afspille visse MP3/WMA/JPEG/DivX® diske pga. diskens konfiguration eller egenskaber eller optagelsesbetingelserne.*

*– Det er normalt, at der høres tilfældige "spring", når der lyttes på MP3/WMA discs.*

*– Hvis der er tale om multi-afsnit discs med forskellige formater, er kun det første format tilgængeligt.*

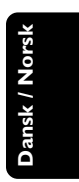

084-121 DVP5140 Dan 02RC5 105 105 105 105 105 109/10/06, 1:39 PM

*TIP:* De betjeningsfunktioner, der beskrives her, er måske ikke mulige for visse diske.

Læs altid de instruktioner, der følger med diskene.

**Forhåndsvisning-funktionen (JPEG)**

Denne funktion viser indholdet af den aktuelle mappe eller hele disken.

1 Tryk på **DISPLAY**- tasten under afspilningen ➜ Miniatureikoner af 12 billeder vises på TVskærmen.

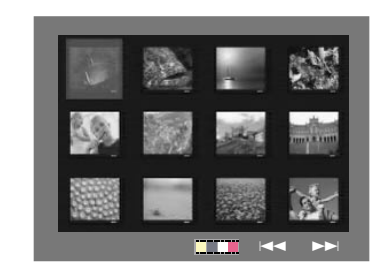

Dansk / Norsk **Dansk / Norsk**

<sup>●</sup> Tryk på PREV I</a> / **NEXT >** tasten for at vise de andre billeder på den næste eller den foregående side.

- $\bullet$  Tryk på tasterne  $\bullet$   $\blacktriangleright$   $\blacktriangle$   $\blacktriangleright$  tasterne for at fremhæve ét af billederne og tryk på **OK** for at.
- 4 Tryk på **DISC MENU** for at gå til Picture CD menuen.

#### **Afspilning af MP3/WMA-musik og JPEGbillede samtidigt**

 $\bullet$  Ilæg en MP3/WMA-disk, der indeholder musik og billede.

➜ Diskmenuen vises på TV-skærmen.

- 2 Vælg et MP3/WMA-spor.
- 3 Under afspilningen af MP3/WMA-musik, kan du vælge en billedmappe på TV-skærmen og trykke på **PLAY/PAUSE** 2; .

➜ Billedfilerne afspilles en efter en, indtil du når den sidste fil i mappen.

4 Den samtidige afspilning afsluttes ved at trykke **STOP** Ç.

#### *Nyttige tip:*

*– Der kan være forstyrrelser i visse filer i Kodak eller JPEG discs på grund af disc'ens konfiguration og karakteristik.*

*TIP:* De betjeningsfunktioner, der beskrives her, er måske ikke mulige for visse diske. Læs altid de instruktioner, der følger med diskene.

084-121 DVP5140 Dan 02RC5 106 106 106 100 106 1:39 PM

#### Denne DVD-opsætning foregår via TV'et, så det er muligt at tilpasse DVD-afspilleren til ens egne specielle krav.

#### **Menuen Generel Opsætning**

- 1 Tryk i disc-stilling på **SETUP**.
- 2 Tryk på < > for at vælge {GENERAL SETUP PAGE} (GENEREL OPSÆTNING).
- 3 Tryk på **OK** for at bekræfte.

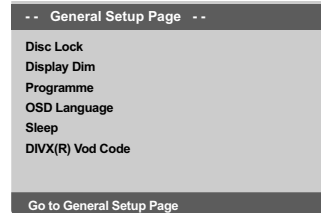

**Sådan låses DVD'er og sådan låses de op så de ikke kan/kan afspilles**

Ikke alle DVD'ere er mærket eller indkodet af discfabrikanten. Man kan da forhindre eller akceptere, at sådanne DVD'ere kan afspilles ved at "låse" DVD'en eller "låse den op", uanset dens mærkning. DVD-systemet kan gemme indstillingen for op til 40 discs.

<sup>■</sup> I 'GENEREL OPSÆTNING' skal du trykke på ▲ ▼ for at fremhæve {DISC LOCK} (CDLås), og derefter trykke på  $\blacktriangleright$ .

#### **LOCK** (Lås)

Vælg dette for at forhindre afspilning af den aktuelle disk. Efterfølgende adgang til en låst disk kræver en sekscifret adgangskode. Standardadgangskoden er '136900' (se side 116 "Ændring af adgangskoden").

#### **UNLOCK** (Lås Op)

Vælg dette for at låse disken op og tillade fremtidig afspilning.

**2** Tryk på  $\blacktriangle$   $\blacktriangledown$  for at vælge en indstilling, og tryk på **OK** for at bekræfte.

### **DVD menubetjening**

**Nedtoning af afspillerens displaypanel**

Du kan vælge forskellige niveauer af lysstyrke for displayskærmen.

■ I 'GENEREL OPSÆTNING' skal du trykke på ▲ 4 for at fremhæve {DISPLAY DIM}, og derefter trykke på  $\blacktriangleright$ .

**100%** – Vælg dette for at få fuld lysstyrke.

**70%** – Vælg dette for at få medium lysstyrke.

**40%** – Vælg dette for at få nedtoning af displayet.

 $\bullet$  Tryk på  $\blacktriangle \blacktriangledown$  for at vælge en indstilling, og tryk på **OK** for at bekræfte.

**Program (ikke for Picture CD/MP3/**

**Dansk / Norsk**

Dansk / Nor

Man kan afspille indholdet på en disc i den rækkefølge det ønskes ved at indprogrammere rækkefølgen af det, der skal afspilles. Der kan indlæses og lagres op til 20 spor.

- <sup>■</sup> I 'GENEREL OPSÆTNING' skal du trykke på ▲ 4 for at fremhæve {PROGRAM}, og derefter trykke på  $\blacktriangleright$  for at vælge {INPUT MENU}.
- 2 Tryk på **OK** for at bekræfte.

**WMA/DivX®)**

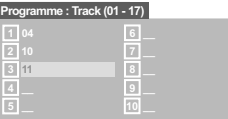

#### **Indlæs dit foretrukne spor/afsnit**

- **3** Indlæs gyldigt spor/afsnitnummer ved at trykke på **ciffertasterne (0-9)**.
- 4 Brug tasterne  $\blacktriangle \blacktriangleright \blacktriangle \blacktriangledown$  tasterne for at flytte cursoren til den næste valgte position. ➜ Hvis spor/afsnit-nummeret er større end ti, så tryk på **NEXT** <sup>■</sup> for at åbne den næste side og fortsæt med at programmere, eller → Brug tasterne <  $\blacktriangleright$   $\blacktriangle$   $\blacktriangleright$  for at fremhæve {NEXT} (Næst)- knappen og tryk derefter **OK**.
- 5 Gentag trin 3~4 for at indsætte et andet spor/kapitelnummer.
- *TIP:* De understregede indstillinger er fabriksindstillingerne. Tryk på 1 for at vende tilbage til forrige menupunkt. Tryk på **SETUP** for at forlade menuen.

107

084-121 DVP5140 Dan 02RC5 107 107 107 109/10/06, 1:39 PM

#### **Fjerne et spor/afsnit**

- **6** Brug tasterne  $\blacktriangle \blacktriangleright \blacktriangle \blacktriangledown$  for at flytte cursoren til det spor/afsnit, som du ønsker at fjerne.
- 7 Tryk på **OK** for at fjerne dette spor/afsnit fra programmenuen.

#### **Gå ud af afspilningen af programmet**

8 Efter gennemført programmering trykkes på 1 2 3 4 for at flytte markøren til {START} og tryk på **OK**.

#### **Stoppe afspilningen af programmet**

9 Efter gennemført programmering trykkes på  $\blacklozenge$   $\blacktriangleright$   $\blacktriangle$   $\blacktriangleright$  for at flytte markøren til {EXIT} (Slut) og tryk på **OK**.

#### **Opsætning af OSD Sprog**

Denne menu indeholder forskellige sprogindstillinger til visning af sprog på skærmen. Yderligere oplysninger finder du på side 96.

#### **Sleep**

**Dansk / Norsk**

Med Sleep-funktionen kan du angive, at dvdafspilleren skal slukke automatisk efter et bestemt antal minutter.

1 I 'GENEREL OPSÆTNING' skal du trykke på ▲ ▼ for at fremhæve {SLEEP}, og derefter trykke på  $\blacktriangleright$ .

#### **15 Mins**

Sluk for dvd-afspilleren efter 15 minutter.

#### **30 Mins**

Sluk for dvd-afspilleren efter 30 minutter. **45 Mins**

Sluk for dvd-afspilleren efter 45 minutter. **60 Mins**

Sluk for dvd-afspilleren efter 60 minutter.

#### **OFF**

Deaktiver sleep-funktionen.

<sup>■</sup> Tryk på ▲ ▼ for at vælge en indstilling, og tryk på **OK** for at bekræfte.

#### **DivX® VOD-registreringskode**

DivX® VOD-registreringskoden (Video On Demand) giver dig mulighed for at leje og købe videoer via DivX® VOD-servicen over internettet. Yderligere oplysninger finder du på

http://vod.divx.com

1 I 'GENEREL OPSÆTNING' skal du trykke på  $\blacktriangle$   $\blacktriangledown$  for at fremhæve  $\{\text{DIVX(R)}\ \text{VOD}\ \text{CODE}\},$ og derefter trykke på  $\blacktriangleright$ .  $\rightarrow$  Registreringskoden vises.

#### 2 Tryk på **OK** for at afslutte.

3 Brug registreringskoden til at købe eller leje videoer fra DivX® VOD-tjenesten http://vod.divx.com. Følg vejledningen, og download videoen på en CD-R/RW til afspilning på dette DVD-system.

#### *Nyttige tips:*

*– Alle videoer, der er downloadet fra DivX® VOD, kan kun afspilles på dette DVD-system. – Funktionen til søgning efter tid er ikke tilgængelig under afspilning af DivX®-film.*

*TIP:* De understregede indstillinger er fabriksindstillingerne.

Tryk på 1 for at vende tilbage til forrige menupunkt. Tryk på **SETUP** for at forlade menuen.

## 108

084-121 DVP5140 Dan 02RC5 108 108 108 109 100 09/10/06, 1:39 PM

#### **Menuen Opsætning af lyd**

- 1 Tryk i disc-stilling på **SETUP**.
- **2** Tryk på <  $\blacktriangleright$  for at vælge siden {AUDIO SETUP PAGE} (OPS. AF LYD).
- 3 Tryk på **OK** for at bekræfte.

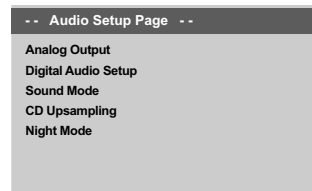

**Go to Audio Setup Page**

### **Analog udgang**

Ved hjælp af disse valgmuligheder kan du indstille din DVD-afspillers analoge stereo udgang.

<sup>■</sup> I 'OPS. AF LYD' skal du trykke på ▲ ▼ for at fremhæve {ANALOG OUTPUT} (Analog udgang), og derefter trykke på  $\blacktriangleright$ .

#### **STEREO**

Vælg dette for at indstille lydudgangen til stereo, så der kun høres lyd i de to fronthøjttalere og subwooferne.

#### **LT/RT** (V/H)

Vælg denne indstilling, hvis din DVD-afspiller er tilsluttet til en Dolby Pro Logic-dekoder.

**V SURR** (virtuelle surroundlyd) Sætter DVD-afspilleren i stand for at anvende virtuelle surroundlyd-effekter.

**2** Tryk på  $\blacktriangle \blacktriangledown$  for at vælge en indstilling, og tryk på **OK** for at bekræfte.

### **DVD menubetjening**

#### **Opsætning af digital lyd**

Følgende muligheder kan vælges i Opsætning af digital lyd: 'Digital Output' (Digital udgang) og 'LPCM Output' (LPCM udgang).

- <sup>■</sup> I 'OPS. AF LYD' skal du trykke på ▲ ▼ for at fremhæve {DIGITAL AUDIO SETUP} (Opsætning af digital lyd), og derefter trykke på  $\blacktriangleright$ .
- $\bullet$  Tryk på piletasterne  $\blacktriangle$   $\blacktriangledown$  for at fremhæve en valgmulighed.
- **3** Gå til dens undermenu ved at trykke på tasten  $\blacktriangleright$ .
- $\bullet$  Tryk på  $\blacktriangle \blacktriangledown$  for at vælge en indstilling, og tryk på **OK** for at bekræfte.

#### **Digital udgang**

Indstil den digitale udgang så den passer til tilsluttet ekstra audioudstyr.

**→ Off**: Deaktiver digitalt output.

→ **All** (Til alle formater): Hvis DIGITAL AUDIO OUT er forbundet til en multikanals

dekoder/modtager. **→ PCM Only** (Kun PCM): Kun hvis

modtageren ikke kan dekode multikanals audio.

*Nyttige tip:*

*– Hvis funktionen DIGITAL OUTPUT er indstillet på ALL, er alle audio-opsætninger undtagen MUTE ugyldige.*

#### **LPCM udgang**

Hvis du tilslutter DVD- afspilleren til en PCMkompatibel receiver via de digitale terminaler, såsom koaksiale osv., skal du muligvis vælge LPCM OUTPUT.

Diske optages med en bestemt samplinghastighed. Jo større samplinghastigheden er, desto bedre er lydkvaliteten.

**→ 48K** : Afspilning af en disk, der er optaget med en samplinghastighed på 48 kHz.

**→ 96K** : Afspil en disk, der er indspillet med en samplingfrekvens på 96kHz, hvilket kun kan opnås i tilstanden stereo-Classic[flat].

*TIP:* De understregede indstillinger er fabriksindstillingerne. Tryk på 1 for at vende tilbage til forrige menupunkt. Tryk på **SETUP** for at forlade menuen.

109

084-121 DVP5140\_Dan\_02RC5 09/10/06, 1:39 PM 109

#### **Lyd-modus**

Du kan angive følgende indstillinger under Ops. af lydmodus: "3D", Filmfunktion, "Musikfunktion".

- <sup>●</sup> I 'OPS. AF LYD' skal du trykke på ▲ ▼ for at fremhæve {SOUND MODE} (Lyd-modus), og derefter trykke på  $\blacktriangleright$ .
- <sup>2</sup> Tryk på piletasterne ▲ ▼ for at fremhæve en valgmulighed.
- <sup>3</sup> Gå til dens undermenu ved at trykke på tasten ▶.
- $4$  Tryk på  $\blacktriangle \blacktriangledown$  for at vælge en indstilling, og tryk på **OK** for at bekræfte.

#### **3D** Denne funktion giver en virtuel

surroundlydoplevelse med brug af kun to højttalere.

→ Off (fra), Living Room (stue), Hall, Arena og Church (kirke)

#### **Filmfunktion**

Vælg en lydmodus, som passer til den type musik, du afspiller. Disse forudindstillede lydmodi tilpasser frekvensbåndet på videoen for at forbedre lyden på din yndlingsfilmmusik. → Fra, Sci-Fic, Action, Drama og Koncert

#### **Musikfunktion**

Vælg en lydmodus, som passer til den type musik, du afspiller. Disse forudindstillede lydmodi tilpasser frekvensbåndet på lydenheden for at forbedre lyden på din yndlingsmusik.  $\rightarrow$  Fra, Digital, Rock, Klassisk og Jazz

#### **CD-upsampling**

Denne funktion gør det muligt at konvertere din musik-CD til en højere samplefrekvens ved brug af avanceret digital signalbehandling, der giver bedre lydkvalitet.

■ I 'OPS. AF LYD' skal du trykke på  $\blacktriangle$   $\blacktriangledown$  for at fremhæve {CD UPSAMPLING} (Opsampling), og derefter trykke på  $\blacktriangleright$ .

#### **OFF** (Fra)

Vælg dette for at deaktivere CD-upsampling.

#### **88.2 kHz (X2)**

Vælg dette for at konvertere samplefrekvensen for CD'er til at være to gange højere end originalen.

#### **176.4 kHz (X4)**

Vælg dette for at konvertere samplefrekvensen for CD'er til at være fire gange højere end originalen.

<sup>2</sup> Tryk på ▲ ▼ for at vælge en indstilling, og tryk på **OK** for at bekræfte.

*Nyttige tip:*

*– CD-upsampling gælder kun for stereo-output.*

*TIP:* De understregede indstillinger er fabriksindstillingerne. Tryk på 1 for at vende tilbage til forrige menupunkt. Tryk på **SETUP** for at forlade menuen.

110

084-121 DVP5140 Dan 02RC5 110 110 120 100 100 100 100 100 100 110

#### **Natmodus – Tænde/slukke**

Når nattilstand er aktiveret, dæmpes kraftig lydudsendelse, så du kan høre det. Det er nyttigt, når du vil se din foretrukne actionfilm om natten uden at forstyrre andre.

<sup>■</sup> I 'OPS. AF LYD' skal du trykke på ▲ ▼ for at fremhæve {NIGHT MODE} (Natmodus), og derefter trykke på  $\blacktriangleright$ .

#### **ON** (Til)

Vælg dette for at niveauregulere lyden, så høje toner bliver blødere og lydstyrken i dybe toner øges til et hørbart niveau. Denne finesse er kun tilgængelig i film med Dolby Digital funktion.

#### **OFF** (Fra)

Vælg dette for at få den fulde dynamik i surroundlyden.

**2** Tryk på  $\blacktriangle \blacktriangledown$  for at vælge en indstilling, og tryk på **OK** for at bekræfte.

### **Menuen Opsætning af video**

- 1 Tryk i disc-stilling på **SETUP**.
- <sup>2</sup> Tryk på < ▶ for at vælge siden {VIDEO SETUP PAGE} (OPS. VIDEO).
- 3 Tryk på **OK** for at bekræfte.

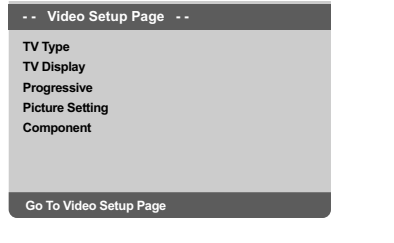

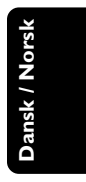

#### **TV Type**

Denne menu indeholder indstillinger til valg af det farvesystem, der passer til det tilsluttede TV. Yderligere oplysninger finder du på side 95.

*TIP:* De understregede indstillinger er fabriksindstillingerne. Tryk på 1 for at vende tilbage til forrige menupunkt. Tryk på **SETUP** for at forlade menuen.

111

084-121 DVP5140 Dan 02RC5 111 111 000110/06, 1:39 PM

#### **TV Skærm**

Indstil skærmformatet fra DVD-afspilleren så det passer til det tilsluttede TV. Indstil skærmformatet fra DVD-afspilleren så det passer til det tilsluttede TV. Det format, der vælges, skal være tilgængeligt på disc'en. Hvis det ikke er tilfældet, vil indstilling af TV-

■ I 'OPS. VIDEO' skal du trykke på ▲ ▼ for at fremhæve {TV DISPLAY} (TV Skærm), og derefter trykke på  $\blacktriangleright$ .

formatet ikke ændre billedet ved afspilning.

 $\bullet$  Tryk på  $\blacktriangle \blacktriangledown$  for at fremhæve en af indstillingerne herunder:

#### **4:3 Pan Scan**

**Dansk / Norsk**

Vælg dette hvis De har et normalt TV og ønsker

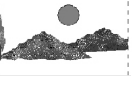

at begge sider af billedet trimmes eller formateres til at passe til TVskærmen.

#### **4:3 Letter Box**

Vælg dette hvis De har et normalt TV. Der ses et bredt billede med sorte bånd foroven og forneden på skærmen.

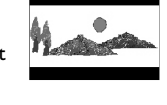

**16:9**

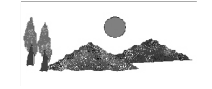

#### **Progressiv scanning – Tænde/slukke**

I progressiv scan-tilstand vises billeder i høj kvalitet og med mindre flimmer. Det fungerer kun, hvis du har sluttet DVD-afspillerens Y Pb Pr-udgangsstik til et TV, der understøtter progressive videoindgangssignaler. Ellers vises et forvrænget billede på tv-skærmen. Se side 94, hvis du vil have en grunding vejledning i konfiguration af progressiv scanning.

<sup>■</sup> I 'OPS. AF LYD' skal du trykke på ▲ ▼ for at fremhæve {PROGRESSIVE} (Progressiv), og derefter trykke på  $\blacktriangleright$ .

**OFF** (Fra) Hvis du vil deaktivere den progressive scanningsfunktion.

**ON** (Til) Hvis du vil aktivere den progressive scanningsfunktion.

 $\bullet$  Tryk på  $\blacktriangle$   $\blacktriangledown$  for at vælge en indstilling, og tryk på **OK** for at bekræfte.

➜ Følg de instruktioner, der vises på TV'et for at bekræfte valget (hvis der er foretaget et).

➜ Hvis billedet er forvrænget, skal du vente 15 sekunder på automatisk gendannelse.

Vælg dette hvis De har et wide-screen TV.

3 Vælg et emne og tryk på **OK**.

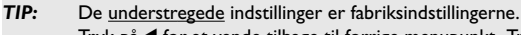

Tryk på 1 for at vende tilbage til forrige menupunkt. Tryk på **SETUP** for at forlade menuen.

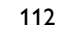

084-121 DVP5140 Dan 02RC5 112 112 09/10/06, 1:39 PM

#### **Billedindstilling**

Dette DVD-system har tre foruddefinerede sæt med billedfarveindstillinger og en personlig indstilling, som du selv kan definere.

- Du kan også trykke på **SMART PICTURE** på DVD-afspillerens frontpanel for at få direkte adgang til farveindstillingerne.
- <sup>■</sup> I 'OPS. VIDEO' skal du trykke på ▲ ▼ for at fremhæve {PICTURE SETTING} (Billedindstilling), og derefter trykke på ▶.

#### **STANDARD**

Vælg dette for at få en standardbilledindstilling.

**VIVID** (levende) Vælg dette for at gøre TV-billedet lysere.

#### **COOL** (kølig) Vælg dette for at gøre TV-billedet blødere.

**PERSONAL** (Personlig) Vælg dette for at gøre dine billedfarver personlige ved at justere lysstyrke, kontrast, nuance og farve (mætning).

- $\bullet$  Tryk på  $\blacktriangle \blacktriangledown$  for at vælge en indstilling, og tryk på **OK** for at bekræfte.
- 3 Hvis du vælger {PERSONAL} (Personlig), skal du fortsætte til trin  $\bullet$ ~0.
	- → Menuen 'PERSONLIG BILLEDOPS.' vises.

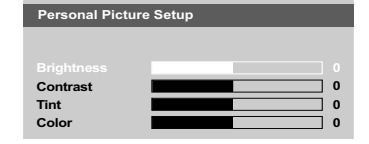

<sup>4</sup> Tryk på ▲ ▼ for at fremhæve en af indstillingerne herunder:

#### **BRIGHTNESS** (lysere)

Hvis tallet forøges, bliver billedet lysere og omvendt, hvis tallet formindskes. Vælg nul (0) for at få en gennemsnitlig indstilling.

#### **CONTRAST** (kontrast)

Hvis tallet forøges, bliver billedet skarpere og omvendt, hvis tallet formindskes. Vælg nul (0) for at få balance i kontrasten.

#### **TINT** (Farv)

Forøgelse af værdien vil gøre billedet mørkere og omvendt. Vælg nul (0) for at vælge gennemsnitsindstillingen.

#### **COLOR** (Mætning)

Hvis tallet forøges, forhøjes farvemætningen i billedet og omvendt hvis tallet formindskes. Vælg nul (0) hvis farverne skal være i balance.

- **5** Tryk på <  $\blacktriangleright$  for at regulere på disse parametre, så de passer bedst til Deres egne foretrukne farveindstillinger.
- 6 Gentag trin 4~5 for at justere andre farvefunktioner.
- 7 Tryk på **OK** for at bekræfte.

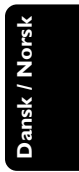

*TIP:* De understregede indstillinger er fabriksindstillingerne. Tryk på 1 for at vende tilbage til forrige menupunkt. Tryk på **SETUP** for at forlade menuen.

#### **Skift til YUV/RGB**

Med denne indstilling kan du skifte output på videosignalet mellem RGB (på Scart) og Y Pb Pr (YUV).

<sup>■</sup> I 'OPS. AF LYD' skal du trykke på ▲ ▼ for at fremhæve {COMPONENT}, og derefter trykke på  $\blacktriangleright$ .

#### **YUV**

Vælg dette til Y Pb Pr-tilslutning.

#### **RGB**

Vælg dette til Scart-tilslutning.

**Dansk / Norsk** Dansk / Nor

#### <sup>2</sup> Tryk på ▲ ▼ for at vælge en indstilling, og tryk på **OK** for at bekræfte.

#### **Advarsel:**

**Når afspilleren er indstillet til Y PrCr PbCb (YUV), kan nogle fjernsynsapparater ikke synkronisere rigtigt med afspilleren på SCART-stikket.**

#### **Indstillingsside**

- $\bullet$  Tryk to gange på  $\bullet$  for at stoppe afspilningen (hvis der er nogen), og tryk derefter på **SETUP**.
- <sup>2</sup> Tryk på < ► for at vælge siden {PREFERENCE PAGE} (PRÆFERENCER).
- 3 Tryk på **OK** for at bekræfte.

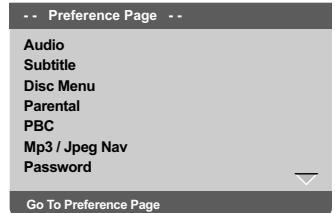

**Opsætning af sprog, på menuerne for lyd, undertekster og disk**

Disse menuer indeholder forskellige sprogindstillinger til lyd, undertekster og diskmenu, der kan optages på DVD'en. Yderligere oplysninger finder du på side 96.

*TIP:* De understregede indstillinger er fabriksindstillingerne. Tryk på 1 for at vende tilbage til forrige menupunkt. Tryk på **SETUP** for at forlade menuen.

114

084-121 DVP5140 Dan 02RC5 114 114 09/10/06, 1:39 PM

#### **Begrænset afspilning ved indstilling af forældrekontrolniveauet**

Nogle DVD'ere kan have indkodet forældrekontrol i hele disc'en eller i visse scener i disc'en. Denne finesse gør det muligt at indstille afspilningen til et vist begrænset kontrolniveau mellem 1 og 8, som er landeafhængigt. Man kan "forbyde" afspilningen af discs, som er uegnet for børn, eller tillade afspilning af discs som indeholder alternative scener.

■ I 'PRÆFERENCER' skal du trykke på ▲ ▼ for at fremhæve {PARENTAL} (Børnesik), og derefter trykke på  $\blacktriangleright$ .

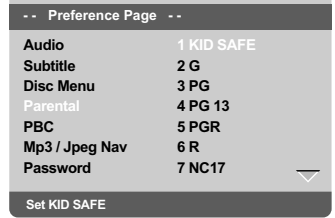

 $\bullet$  Tryk på  $\blacktriangle \blacktriangledown$  til at fremhæve et vurderingsniveau for den indsatte disk tryk på **OK**.

➜ Ved at vælge {8 ADULT} (8 Voksn), så alle discs kan afspilles.

#### **3** Indtast Deres 6-cifrede kode med **ciffertasterne (0-9)**(se side 116 "Ændring af adgangskoden").

➜ DVD'er, der vurderes over det valgte niveau, kan ikke afspilles, medmindre du indtaster den sekscifrede adgangskode og vælger en højere vurdering.

*Nyttige tips:*

*– VCD, SVCD, CD har ingen angivelse af niveau, og derfor har børnesikringen ingen virkning på den slags diske eller på de fleste illegale DVD diske. – Visse DVD'ere har ikke et indkodet begrænsningsniveau, selvom filmniveauet er angivet på disc-kassetten. Ved afspilning af sådanne discs virker funktionen for begrænsningsniveau ikke.*

### **DVD menubetjening**

#### **Forklaring på begrænsningsniveauer**

#### **1Kid Safe** (børnemateriale)

– Børnemateriale; anbefalet til børn og seere i alle aldre.

#### **2 G**

– Generelt publikum; anbefalet til seere i alle aldre.

### **3 PG**

– Voksenopsyn tilrådes.

#### **4 PG13**

– Materiale som er uegnet for børn under 13 år.

#### **5 PGR – 6 R**

– Børn under 17 år må kun kunne se indholdet under opsyn af en forælder eller anden voksen person.

### **7 NC-17**

– Må ikke kunne ses af børn under 17 år.

#### **8 Adult** (8 Voksn)

Materiale som kun skal kunne ses af voksne på grund af indbyggede sexscener, vold eller uartigt sprog.

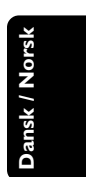

*TIP:* De understregede indstillinger er fabriksindstillingerne. Tryk på 1 for at vende tilbage til forrige menupunkt. Tryk på **SETUP** for at forlade menuen.

115

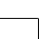

084-121 DVP5140 Dan 02RC5 115 115 120 10006, 1:39 PM

#### **Afspilningskontrol (PBC)**

Denne funktion kan kun indstilles til PBC TND eller PBC SLK, når VCD'er (kun i version 2.0) med PBC- funktionen. Yderligere oplysninger finder du på side 103.

#### **MP3/JPEG Navigator**

MP3/JPEG Navigator kan kun indstilles, hvis disken er optaget med menuen. Det gør det muligt at vælge forskellige skærmmenuer til nem navigation.

<sup>■</sup> I 'PRÆFERENCER' skal du trykke på ▲ ▼ for at fremhæve {MP3/JPEG NAV}, og derefter trykke på  $\blacktriangleright$ .

**WITHOUT MENU** (Ingen Menu) Vælg dette for at få vist alle filer, der er indeholdt på MP3/Picture CD'en.

#### **WITH MENU** (Med Menu)

Vælg dette for kun at få vist mappemenuen på MP3/Picture CD'en.

<sup>2</sup> Tryk på ▲ ▼ for at vælge en indstilling, og tryk på **OK** for at bekræfte.

#### **Ændring af Adgangskode**

Den samme adgangskode bruges til både børnesikring og disklås. Indstast din sekscifrede adgangskode, når det diskret angives på skærmen. Standardadgangskoden er 136900.

- $\blacksquare$  I 'PRÆFERENCER' skal du trykke på  $\blacktriangle \blacktriangledown$  for at fremhæve {PASSWORD} (Adgangskode), og derefter trykke på ▶ for at vælge {CHANGE} (Ændring).
- 2 Tryk på **OK**, og menuen vises.

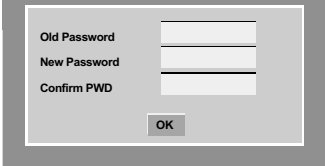

3 Indtast med **ciffertasterne (0-9)** den gamle 6 cifrede kode. ➜ Når du gør dette første gang, skal du

indtaste '136900'.

➜ Hvis du glemmer din gamle sekscifrede adgangskode, skal du indtaste '136900'.

- 4 Indtast den nye 6-cifrede kode.
- 5 Indtast den nye 6-cifrede kode en gang til for at bekræfte den.

➜ Den nye 6-cifrede kode træder i kraft.

6 Tryk på **OK** for at bekræfte.

*TIP:* De understregede indstillinger er fabriksindstillingerne. Tryk på 1 for at vende tilbage til forrige menupunkt. Tryk på **SETUP** for at forlade menuen.

084-121 DVP5140\_Dan\_02RC5 09/10/06, 1:39 PM 116

#### **Indstilling af skrifttype på DivX® undertekster**

Du kan indstille den skrifttype, som understøtter underteksterne på den optagede DivX®-film.

<sup>■</sup> I 'PRÆFERENCER' skal du trykke på ▲ ▼ for at fremhæve {DivX® SUBTITLE} (DIVX®- UNDERTEKST), og derefter trykke på ▶.

#### **Standard**

Albansk, dansk, hollandsk, engelsk, finsk, fransk, gælisk, tysk, italiensk, kurdisk (latinsk), norsk, portugisisk, spansk, svensk og tyrkisk.

#### **Kyrillisk**

Bulgarsk, hviderussisk, engelsk, makedonsk, moldovisk, serbisk og ukrainsk.

#### **Centraleuropæisk**

Albansk, kroatisk, tjekkisk, hollandsk, engelsk, tysk, ungarsk, irsk, polsk, rumænsk, slovakisk, slovensk og sorbisk.

<sup>2</sup> Tryk på ▲ ▼ for at vælge en indstilling, og tryk på **OK** for at bekræfte.

#### **Standardopsætning**

Hvis der opstår problemer under indstillingen af DVD-afspilleren, bruges DEFAULTfunktionen til at nulstille alle funktioner til standardindstillingerne fra fabrikken, og alle dine personlige indstillinger bliver slettet.

- $\blacksquare$  I 'PRÆFERENCER' skal du trykke på  $\blacktriangle \blacktriangledown$  for at fremhæve {DEFAULT} (Normal), og derefter trykke på  $\blacktriangleright$  for at vælge {RESET}.
- 2 Tryk på **OK** for at bekræfte. ➜ Vil alle emner i opstartsmenuen blive nulstillet til opstartsindstillingerne.

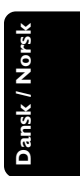

*TIP:* De understregede indstillinger er fabriksindstillingerne. Tryk på 1 for at vende tilbage til forrige menupunkt. Tryk på **SETUP** for at forlade menuen.

084-121 DVP5140 Dan 02RC5 117 117 09/10/06, 1:39 PM

### **Fejlsøgning**

#### **ADVARSEL**

**Dansk / Norsk**

Dansk / Norsk

 $\begin{array}{c|c|c|c} & \multicolumn{3}{c|}{\phantom{-}} \\ \multicolumn{3}{c|}{\phantom{-}} & \multicolumn{3}{c|}{\phantom{-}} \\ \multicolumn{3}{c|}{\phantom{-}} & \multicolumn{3}{c|}{\phantom{-}} \\ \multicolumn{3}{c|}{\phantom{-}} & \multicolumn{3}{c|}{\phantom{-}} \\ \multicolumn{3}{c|}{\phantom{-}} & \multicolumn{3}{c|}{\phantom{-}} \\ \multicolumn{3}{c|}{\phantom{-}} & \multicolumn{3}{c|}{\phantom{-}} \\ \multicolumn{3}{c|}{\phantom{-}} & \multicolumn{3}{c|}{\phantom{-$ 

**Prøv ikke under nogen omstændigheder på selv at reparere systemet, da garantien dermed bortfalder. Luk ikke op for systemet da der derved er fare for elektrisk stød.**  $\Box$ 

**Hvis der opstår en fejl, skal nedenstående punkter først kontrolleres, før systemet afleveres til reparation. Hvis fejlen fortsat ikke kan rettes bedes De henvende Dem til Deres forhandler eller til Philips for nærmere råd.**

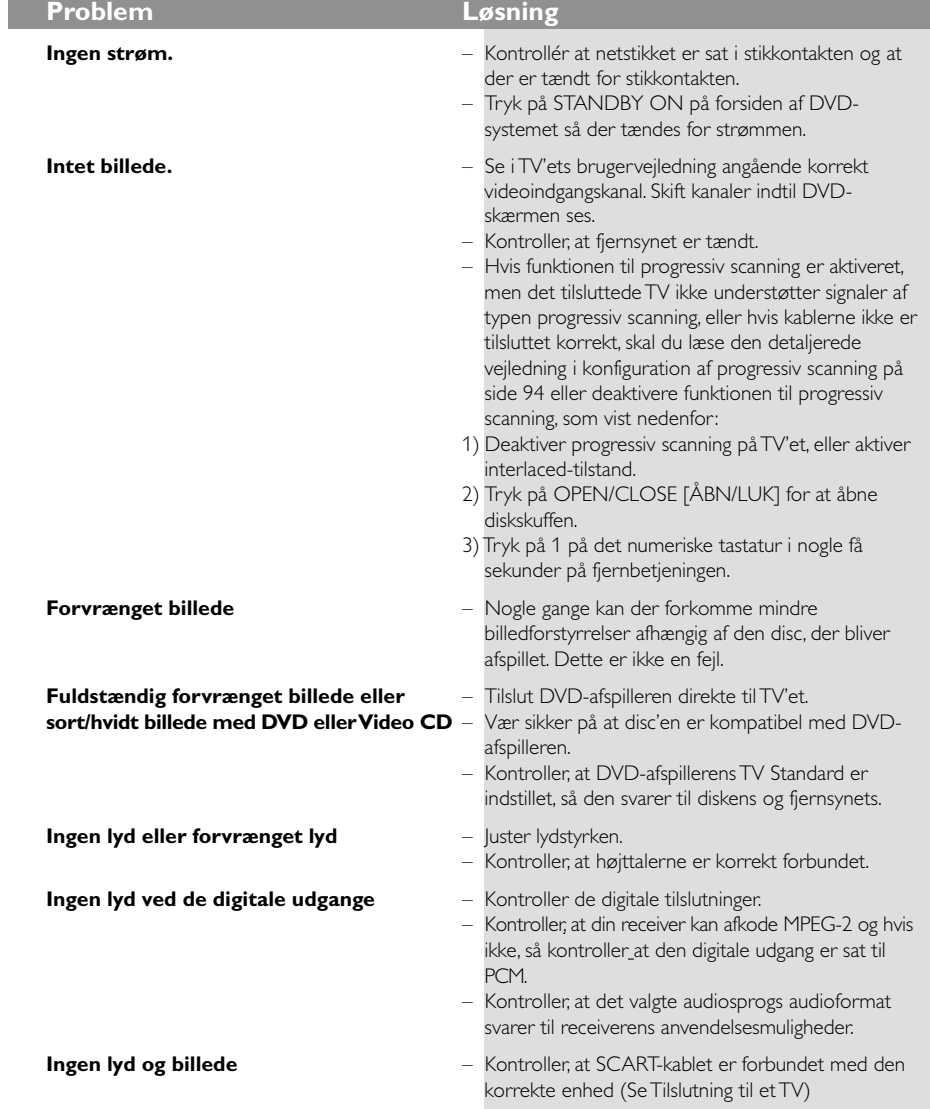

#### www.philips.com/support Hvis du ønsker servicesupport, kan du besøge os på

118

084-121 DVP5140\_Dan\_02RC5 118 118 09/10/06, 1:39 PM

## **Fejlsøgning**

**Dansk / Norsk**

Dansk / Norsk

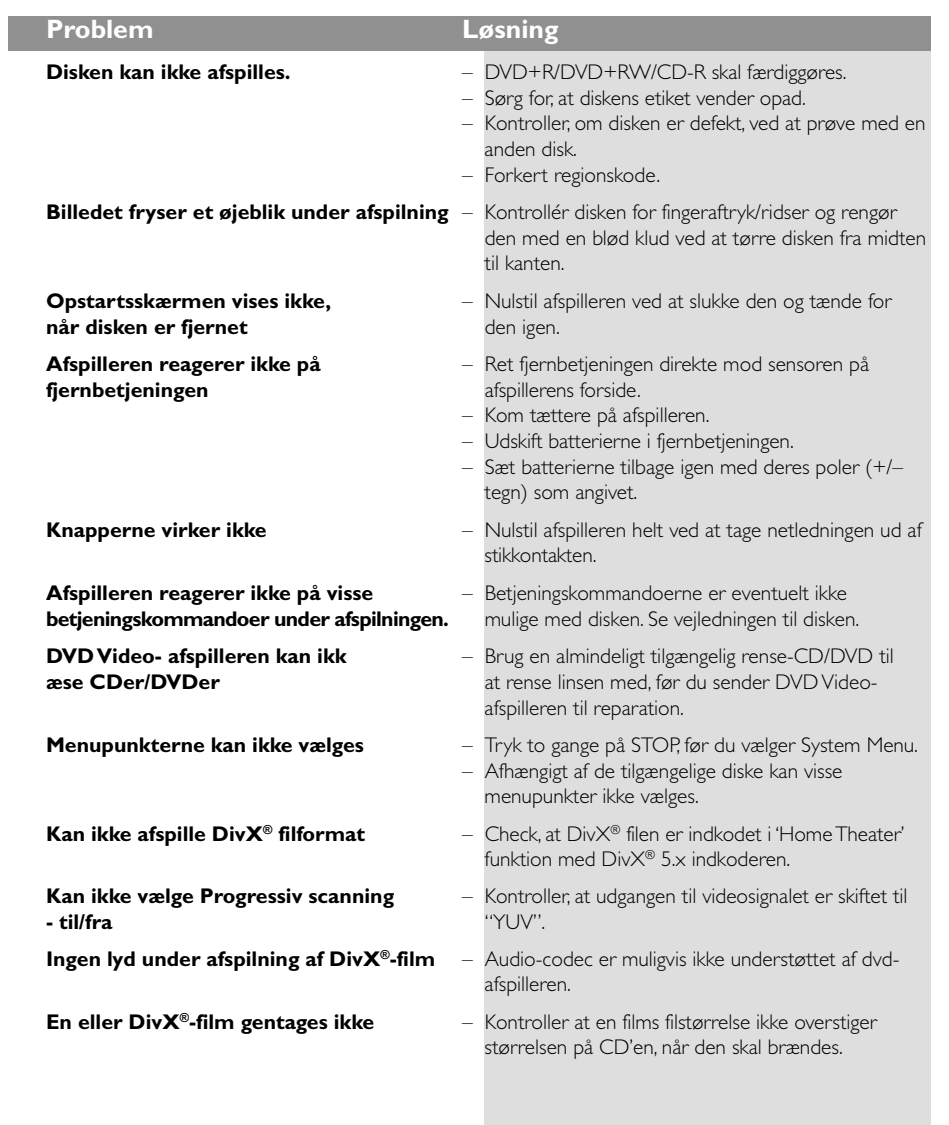

www.philips.com/support Hvis du ønsker servicesupport, kan du besøge os på

119

 $\overline{\overline{\Gamma}}$ 

 $\overline{\phantom{0}}$ 

 $\mathbf{\underline{}}$ 

## **Specifikationer**

#### **TV STANDARD (PAL/50Hz) (NTSC/60Hz)**

12bit, 108MHz

Antal linjer 625 525 Afspilning Multistandard (PAL/NTSC)

## **VIDEO-YDELSE**

RGB (SCAP

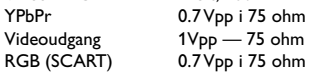

#### **VIDEOFORMAT**

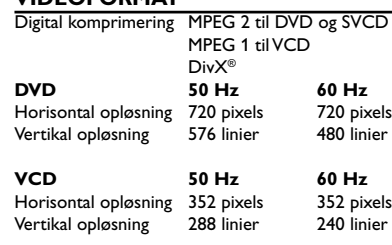

#### **AUDIO FORMAT**

**Dansk / Norsk**

Dansk / Norsk

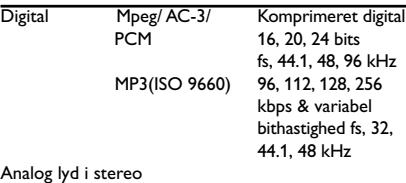

Dolby Surround-kompatibelt downmix fra Dolby Digital flerkanalslyd

#### **LYDEGENSKABER**

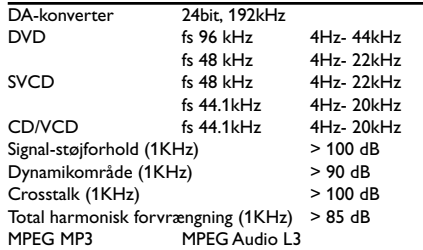

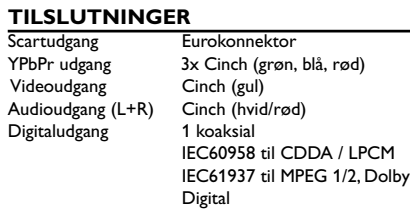

## **KABINET**<br>Mål (b x d x h)

Mål (b  $\times$  d  $\times$  h) 435  $\times$  37  $\times$  235 mm<br>Vægt Ca. 2.0 kg Ca. 2.0 kg

#### **STRØMFORBRUG**

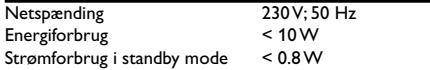

#### *Specifikationer kan ændres uden forudgående varsel*

120

084-121 DVP5140\_Dan\_02RC5 120 120 120 09/10/06, 1:39 PM

### **Gloser**

**Afsnit:** Afsnit i et billed- eller musikstykke på en DVD, som er mindre end titler. En titel er sammensat af flere afsnit. Hvert afsnit er tildelt et afsnitsnummer som gør det muligt at vælge det afsnit, der ønskes. **Afspilningskontrol (PBC):** Refererer til de signaler der er optaget i Video-CD'er eller SVCD'er for kontrol af gengivelsen.Ved at bruge menuskærmene, som er optaget på en Video-CD eller SVCD og som understøtter PBC kan man få fornøjelse af den interaktive software såvel som software med søgefunktion.

**Analog:** Lyd som ikke er konverteret til "numre". Analog lyd varierer, mens digital lyd har specifikke numeriske værdier, som gengives i to kanaler, venstre og højre.

**AUDIO OUT jackstik:** Jackstik på bagsiden af DVD-systemet, som sender audiolyd videre til et andet system (TV, Stereo etc.).

**Bitstrøm:** Det antal data der bruges til gengivelse af en given længde musik målt i kilobits pr. sekund eller kbps. Eller den hastighed med hvilken der optages. Generelt, jo højere bitstrøm eller jo højere hastighed desto bedre lydkvalitet. Højere bitstrøm bruger imidlertid mere plads i en disc.

**Component Video Out jackstik:** Jackstik på bagsiden af DVD-systemet, som sender højkvalitets video til et TV, der er udstyret med Component Video In jackstik (R/G/B, Y/Pb/Pr, etc.).

**Digital:** Lyd som er konverteret til numeriske værdier. Digital lyd kan fås, når der bruges DIGITAL AUDIO OUT COAXIAL jackstik eller OPTICAL jackstik. Disse jackstik gengiver lyden i multikanaler (mange kanaler) i stedet for kun to kanaler som ved analog lyd. **Discmenu:** En skærmvisning som gør det muligt at vælge billeder, lyd, undertekster, multivinkler etc., som er optaget i en DVD.

**DivX® 3.11/4.x/5.x**: DivX®-kode er en patenteret MPEG-4-baseret videokomprimeringsteknologi, der er udviklet af DivX® Networks, Inc., der kan reducere digital video til størrelser, der er små nok til at blive transporteret over Internet, samtidig med at der stadig bevares en høj visuel kvalitet.

**Dolby Digital:** Et surround-lydsystem der er udviklet af Dolby Laboratories og som indeholder seks digitale lydkanaler (forreste venstre og højre, venstre og højre surround , midterste og subwoofer). **DTS**: Digital Theatre Systems. Dette er også et surround-lydsystem, men det er anderledes end Dolby Digital. De to systemer er udviklet af forskellige firmaer.

**Forældrekontrol:** En funktion i DVD'ere som gør det muligt at få aldersbestemt begrænset afspilning af indholdet i DVD'en i overensstemmelse med begrænsningsniveauet i hvert land. Begrænsningen varierer fra disc til disc. Når funktionen er aktiveret, forbydes afspilningen hvis softwarens niveau er højere end det af brugeren indstillede niveau.

**Højde/breddeforhold:** Forholdet mellem den lodrette og vandrette størrelse på de billeder der ses på TV-skærmen. Et almindeligt TV har billedforholdet 4:3, et wide-screen TV har forholdet 16:9.

**JPEG:** Et meget almindeligt digitalt still-billedformat. Et komprimeret datasystem for et still-billede

foreslået af Joint Photografic Expert Group, som kun har en lidt formindsket billedkvalitet på trods af den store komprimering.

**MP3:** Et fil-format med komprimeret lyddatasystem. "MP3" er en forkortelse for Motion Picture Experts Group 1 (eller MPEG-1) Audio Layer 3. Ved at bruge MP3-format kan en CD-R eller en CD-RW indeholde 10 gange så mange data som en almindelig CD. **Multikanal:** DVD'en er indspillet til at have de enkelte lydspor samlet til ét lydfelt. Multikanal refererer til strukturen i lydspor som har tre eller flere lydkanaler.

**PCM (Pulse Code Modulation):** Et system til konvertering af analoge lydsignaler til digitale signaler for senere behandling uden at der er anvendt komprimering ved konverteringen.

**Progressiv Scan**: Dette system viser alle vandrette linjer i et billede på en gang som en signal-frame. Det kan omdanne interlaced video fra DVD til progressivt format, som kan sluttes til et progressivt display. Dette giver en utrolig forøgelse af den lodrette opløsning. **Regionskode:** Et system der kun tillader, at discs kan afspilles i bestemte forudvalgte regioner. Dette DVDsystem kan kun afspille discs, som har samme regionskode som systemet. Systemets regionskode findes på typeskiltet. Nogle discs kan afspilles i mere end én region (eller i ALL (alle regioner)). **Surround**: Et system der frembringer realistiske tredimensionelle lydfelter ved brug af mange

højttalere omkring lytteren. **Titel:** Det længste afsnit af billede eller musik i en

DVD, musik-CD, video software etc. eller et helt album i audio software. Hver titel er tildelt et titelnummer som gør det muligt at vælge den titel, der ønskes afspillet.

**VIDEO OUT jackstik:** Jackstik på bagsiden af DVDsystemet, som sender videosignaler til TV'et.